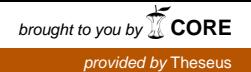

Tuomo Varhimo

# Kaukolämpöverkon rakennuttamiskustannusten laskenta verkkotietojärjestelmässä

Metropolia Ammattikorkeakoulu Insinööri (AMK) Kone- ja tuotantotekniikka Insinöörityö 1.2.2016

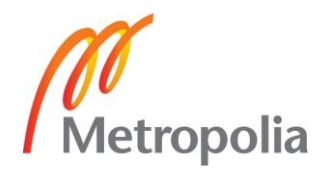

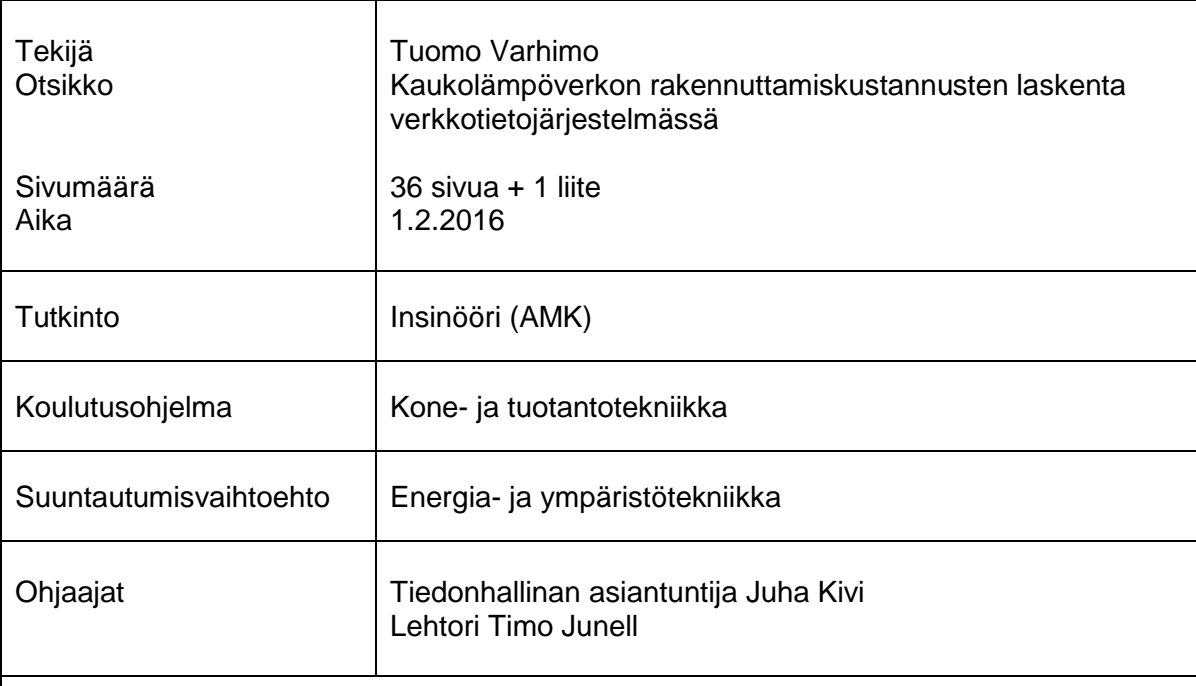

Tässä insinöörityössä käsitellään kaukolämpöverkon rakennuskustannusten laskentaa Fortum Oyj:n käytössä olevalla ohjelmalla. Työn tarkoituksena on selvittää, voiko kyseisen ohjelman moduulilla Construction Project Planning suorittaa kaukolämpöverkon rakennuskustannusten laskentaa. Lisäksi työssä käydään yleisellä tasolla läpi kaukolämpöä, kaukolämpöverkkoa, verkon suunnittelua ja nykyistä laskentamallia.

Rakennuskustannusten laskentaa tutkittiin kahdella erilaisella tavalla, tekemällä mallit sekä karkeaan laskentaan, että yksityiskohtaiseen laskentaan. Molemmat laskentatavat saatiin toimimaan ohjelmassa, ja molempien mallien toiminnasta ja käytettävyydestä tehtiin päätelmät.

Karkealla keskiarvohinnastolla saatu kustannuslaskenta oli hyvin epätarkka ja sen avulla tehty laskenta ei ollut riittävän hyvin eroteltu, joten kyseinen hinnasto ei ole käyttökelpoinen laskennassa, haluttaessa tarkka hinta suunniteltavalle osuudelle. Keskiarvohinnaston toimivuus rajoittuu yleissuunnitteluntasolle.

Tarkalla hinnastolla saatu kustannuslaskenta vastasi toteutunutta hintaa tarpeeksi suurella tarkkuudella ja oli riittävän hyvin eroteltu, joten kyseinen hinnasto on käyttökelpoinen rakennuskustannuslaskennassa. Tarkan hinnaston mukaista kustannuslaskentaa on suositeltavaa käyttää rakennuskustannuslaskennassa.

Kustannuslaskenta toimii molemmilla malleilla, joten kummallekin tehtiin käyttöohjeet laskennan suorittamiseksi ja kuvattiin toimintamalli kaukolämpöverkon rakennuskustannusten laskentaan.

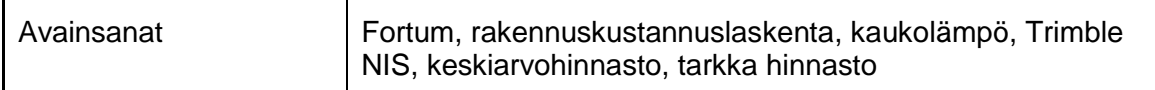

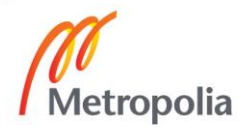

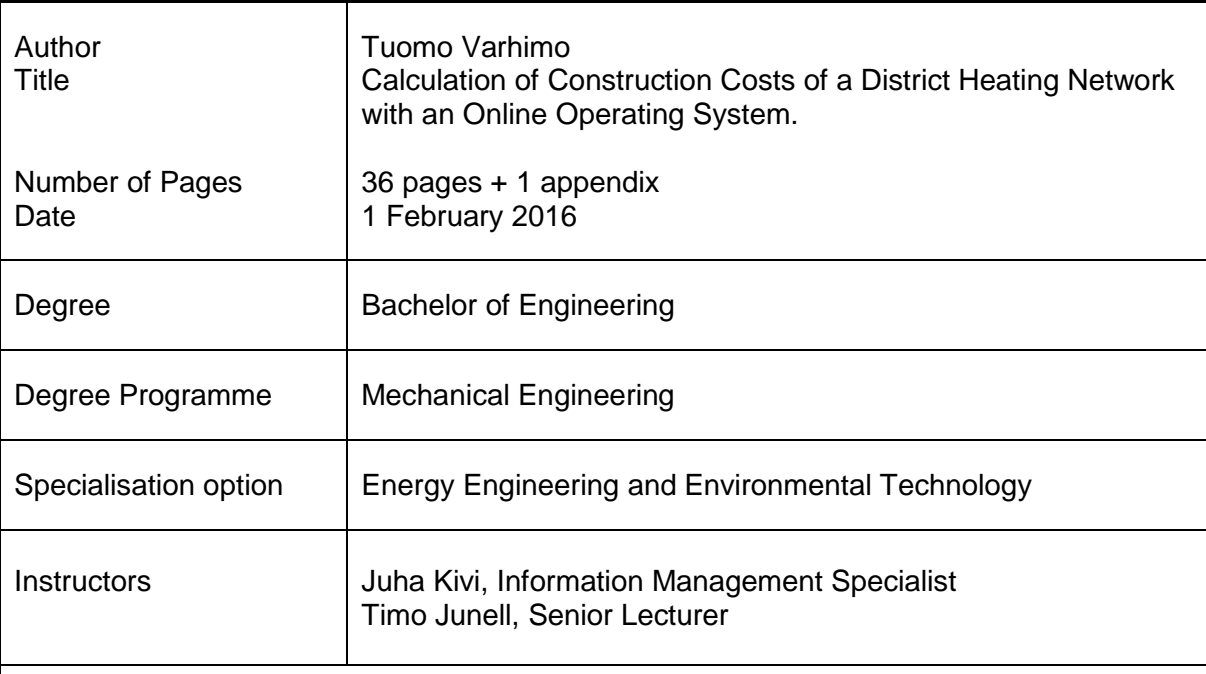

This Bachelor's thesis examines the calculation of costs in the construction of a district heating network. The purpose was to find out whether the Construction Project Planningmodule (CPP) in Trimble NIS software can be used to calculate the costs in the construction of a district heating network.

The beginning of this thesis describes district heating in general, district heating network, the designing process of a district heating network and the current model of calculating construction costs. In addition, the thesis describes the challenges, which were experienced during the research project and how they were solved.

The calculation of costs was examined with two different models. The first model was based on the average costs of construction, and the second model was a based on a precise list of every component of the district heating network. Both of the models worked in the program, and conclusions were made on each model.

The calculation of costs with the average model was too inaccurate. Also the results of the calculation were not sorted out well enough. This model can only be used in designing on a general level, when there is no need for accurate calculations.

It was discovered that the precise model worked better in the calculation of costs. The results were accurate and well sorted. The precise model can be used for completely accurate calculations.

As a result, manuals were created for both of the models. Also an operating model was made for calculating the construction costs of district heating.

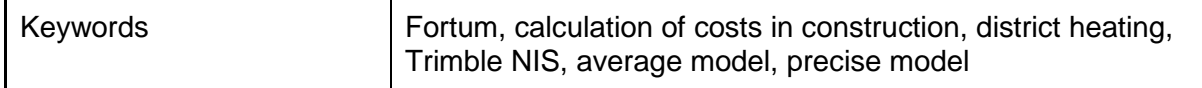

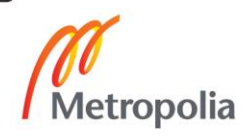

# **Sisällys**

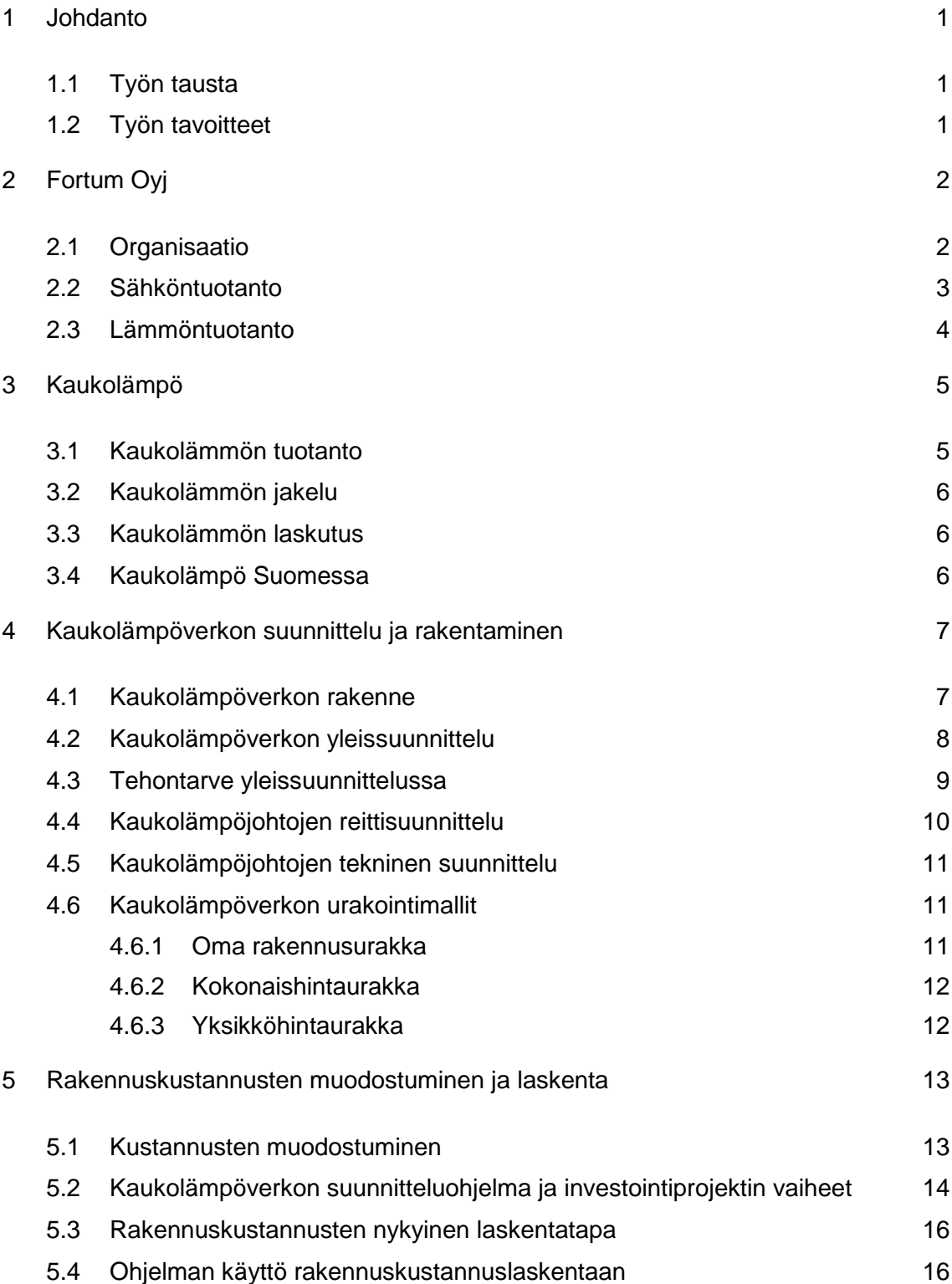

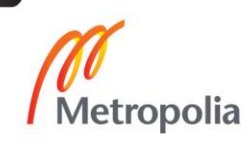

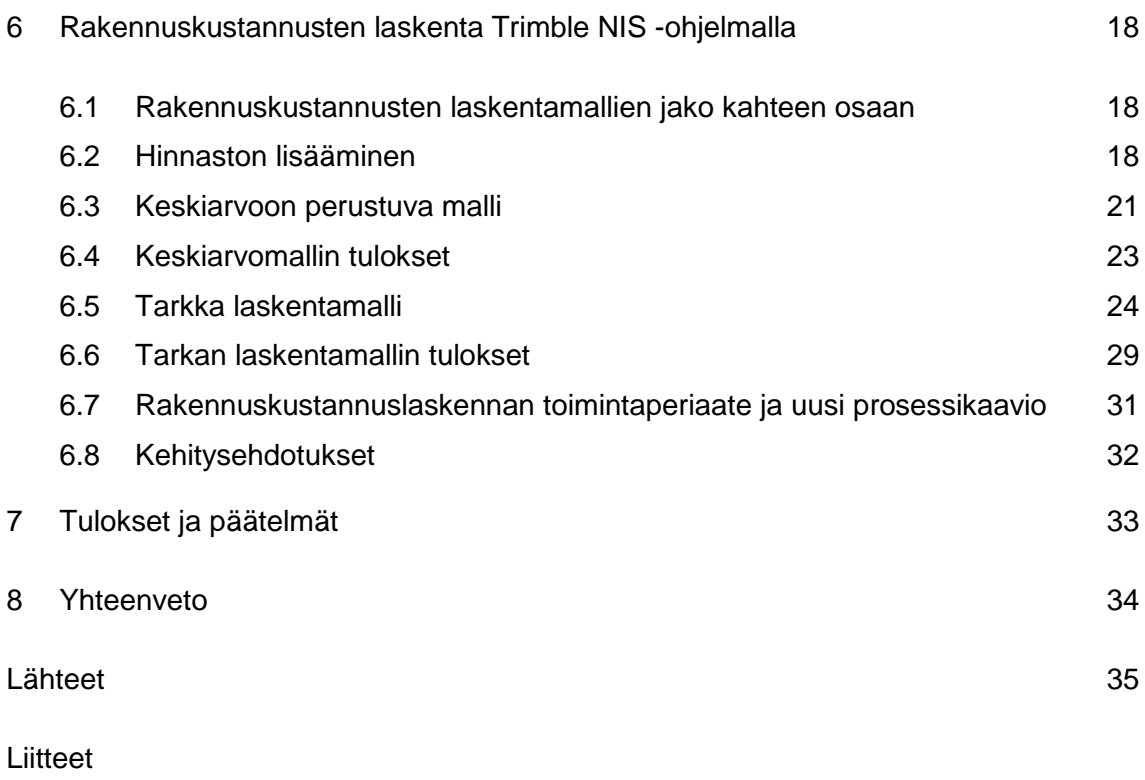

Liite 1. Ohje kaukolämpöverkon rakennuskustannuslaskenta -toiminnon käyttämiseen Trimble NIS -ohjelmassa

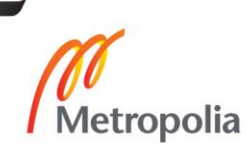

### <span id="page-5-0"></span>**1 Johdanto**

#### <span id="page-5-1"></span>1.1 Työn tausta

Tämä insinöörityö käsittelee kaukolämmön rakennuskustannuksien laskennan toimivuutta ja suorittamista käytössä olevalla verkkotietojärjestelmällä Trimble NIS:llä. Työ tehdään Fortum Oyj:n Heat, Electricity Sales and Solutions -yksikön toimeksiantona.

Fortum Oyj:llä on lisenssi rakennuskustannuslaskennan moduulin käyttämiseen Trimble NIS -ohjelmassa. Ohjelmaa ei ole kuitenkaan käytetty laskennassa, koska sen toimivuudesta ja käytettävyydestä ei ole ollut varmuutta, eikä rakennuskustannuslaskennassa ole ollut selkeitä toimintamalleja.

Työssä käydään läpi työn aloitushetkellä yrityksessä oleva toimintatapa kaukolämpöverkon rakennuskustannuslaskentaan ja esitellään vaihtoehtoinen toimintamalli kustannusten laskemiseen, joka suoritetaan Trimble NIS -ohjelmalla.

### <span id="page-5-2"></span>1.2 Työn tavoitteet

Työn tavoitteena on yksinkertaistaa nykyistä laskentaprosessia ja hyödyntää olemassa olevia työkaluja tehokkaammin, sekä yhtenäistää ohjelmien käyttöä, jolloin kaikki tarvittavat tiedot kustannuslaskennan osalta löytyvät samasta ohjelmasta ja yhtenäisessä muodossa. Kustannuslaskennan suorittaminen suunnitteluohjelmalla poistaisi käytöstä ylimääräiset taulukot ja lisäisi automatiikkaa laskennassa, mikä pienentäisi inhimillisten virheiden määrää.

Työn päätteeksi esitetään ohjelmaan kehitysehdotuksia, joiden tarkoituksena on nopeuttaa laskentaa ja parantaa laskennan jaottelua. Lisäksi laaditaan ohjeet rakennuskustannuslaskenta-työkalun käyttämiseen ohjelmassa.

### <span id="page-6-0"></span>**2 Fortum Oyj**

### <span id="page-6-1"></span>2.1 Organisaatio

Fortum Oyj on energiayhtiö, joka on perustettu vuonna 1998 yhdistämällä Imatran Voima Oy ja Neste Oyj. Fortum Oyj:n liiketoiminta on myydä sähköä, lämpöä ja energia-alan asiantuntijapalveluita. Yritys on jaettu kolmeen liiketoiminta-alueeseen ja kullekin yksikölle on jaettu tuotteet ja palvelut, joita yritys tarjoaa asiakkailleen. (Historia 2015).

- 1 Power and Technology -segmentti
- 2 Heat, Electricity Sales and Solutions -divisioona
- 3 Russia -divisioona

Power and Technology -segmentti on jaettu kahteen liiketoiminta-alueeseen: Hydro Power and Technology -divisioonaan ja Nuclear and Thermal Power -divisioonaan. Segmentin osa-alueisiin kuuluvat vesivoimatuotanto, ydinvoimatuotanto, lämpövoimatuotanto, tuotannon ohjaus ja trading, sekä tutkimus-, kehitys- ja teknologiatoiminnot. Lisäksi osana segmenttiä on Power Solutuions, joka tarjoaa asiantuntijapalveluita. (Liiketoiminta 2015).

Heat, Electricity Sales and Solutions -divisioonaan kuuluvat sähkön ja lämmön yhteistuotanto, kaukolämpöliikennetoiminta, yritysten kaukolämpöratkaisut, aurinkovoiman tuotanto, sähkön myynti ja kestävän kehityksen toiminnot. (Liiketoiminta 2015).

Russia -divisioona hoitaa sähkön ja lämmön tuotannon ja myynnin Venäjällä. (Liiketoiminta 2015).

Fortum Oyj:llä oli aiemmin neljä liiketoiminta-aluetta. Neljäs liiketoiminta-alue oli Distribution -divisioona, joka koostui sähkönsiirtotoiminnasta Suomessa, Ruotsissa ja Norjassa. Fortum päätti luopua sähkönsiirtoliiketoiminnasta ja keskittyä energian tuotantoon ja myyntiin. Sähkönsiirtoliiketoimintojen myynti saatiin päätökseen 1.6.2015. (Liiketoiminta 2015).

### <span id="page-7-0"></span>2.2 Sähköntuotanto

Fortumin toiminta on keskittynyt Pohjoismaihin, Venäjälle, Puolaan ja Baltian maihin. Kuvan 1 ympyrädiagrammissa on jaoteltu yrityksen sähköntuotanto läheteittäin. 28 % sähköntuotannosta on peräisin yhteistuotantolaitoksista (CHP). Kyseinen diagrammi koskee sähköntuotantoa vuonna 2014. (Myynti ja tuotanto 2015).

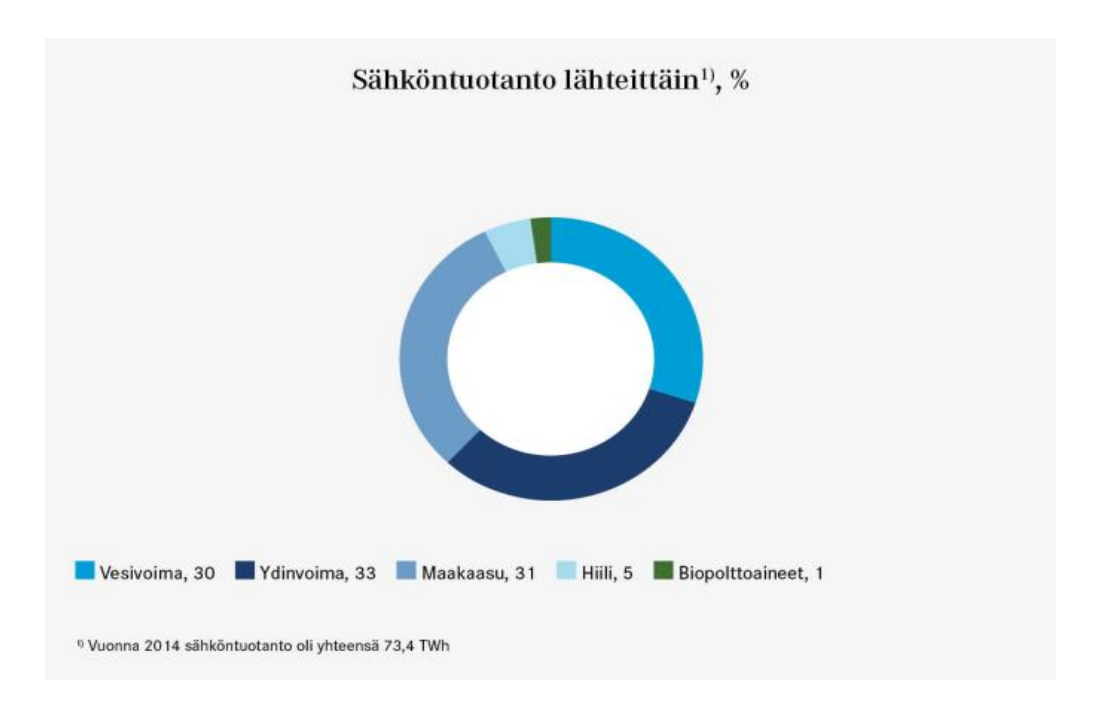

#### **Kuva 1. Vuoden 2014 sähköntuotanto lähteittäin %. (Myynti ja tuotanto 2015).**

Vuonna 2014 tuotetusta sähköstä 30 % (22,4 TWh) oli peräisin Fortumin omistamista vesivoimalaitoksista. Yrityksen omistamista vesivoimalaitoksista 130 kpl sijaitsee Keski-Ruotsissa ja 33 kpl Suomessa. Laitosten yhteenlaskettu sähköntuottokapasiteetti on noin 4 600 MW. (Vesivoima 2015).

Ydinvoimaa Fortumilla on 3 280 MW, josta Suomessa on 1 460 MW ja Ruotsissa 1 820 MW. Loviisan voimalaitos on kokonaan Fortumin omistuksessa ja yhtiöllä on osaomistus kahdeksasta reaktorista Suomessa ja Ruotsissa. Lisäksi Fortum osallistuu Olkiluoto 3:n rakentamiseen. (Vesivoima 2015).

Fortum tukee uusiutuvien energiantuotantomuotojen kehittämistä. Esimerkiksi aaltovoimatutkimusta yritys kehittää osallistumalla kahteen aaltovoimaprojektiin, joista tehdään demonstraatiolaitokset Ruotsiin ja Ranskaan. (Aaltovoima 2015).

Lisäksi Fortum on mukana tuulivoimahankkeessa, jossa tehdään Pohjois-Ruotsiin tuulivoimala. Aurinkoenergiaa Fortum tuottaa mm. Intiassa, missä yrityksellä on hallussa 2 aurinkovoimalaa. (Uusiutuva ja täysin päästötön tuulivoima 2015).

### <span id="page-8-0"></span>2.3 Lämmöntuotanto

Fortumin lämmöntuotannosta peräti 90 % tuotettiin yhteistuotantolaitoksissa (CHP) vuonna 2014. Yrityksellä on CHP -laitoksia yhteensä 20 kpl Suomessa, Puolassa, Venäjällä ja Baltian maissa. Laitoksissa tuotetaan sähköä, lämpöä ja höyryä. Yhteistuotantolaitosten käytettävyys on korkealla tasolla. Laitosten keskimääräinen energiakäytettävyys vuonna 2014 oli 94,7 %. Lämmöntuotannossa käytettävät polttoaineet on esitetty kuvassa 2 lähteittäin. (Myynti ja tuotanto 2015).

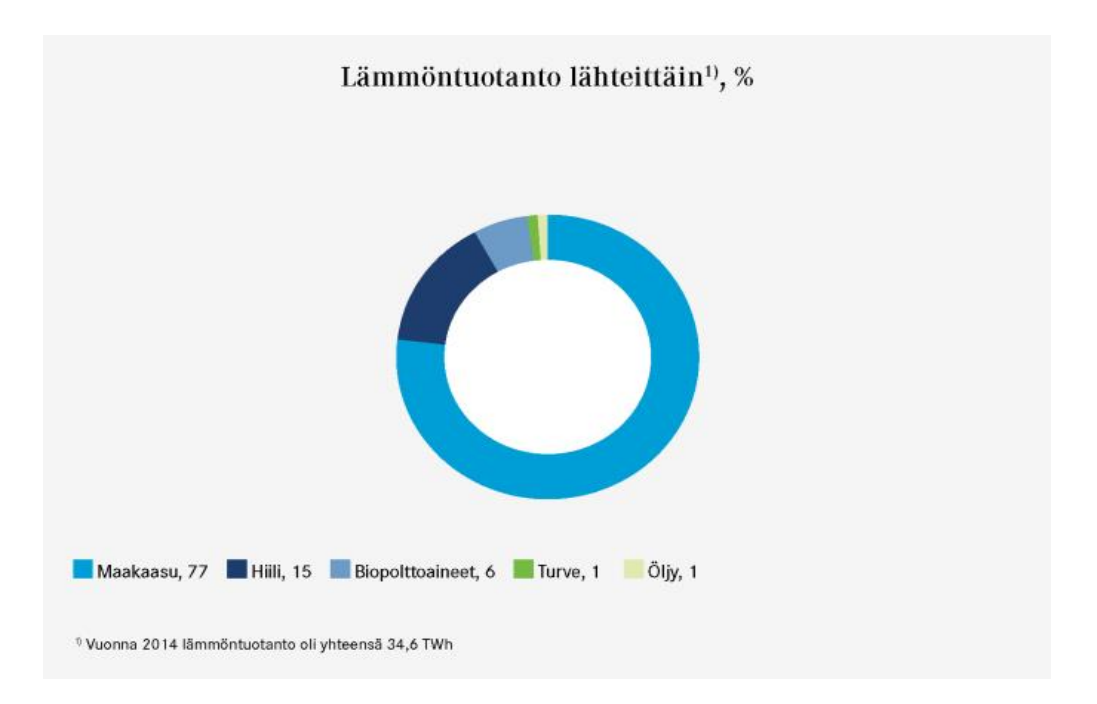

**Kuva 2. Vuoden 2014 Lämmöntuotanto lähteittäin %. (Myynti ja tuotanto 2015).**

Venäjällä Fortumilla oli rakenteilla kaksi maakaasua käyttävää CHP -laitosyksikköä. Yksiköt valmistuivat vuonna 2015. Käyttöönotettaessa ne lisäävät sähköntuotantokapasiteettia 496 MW ja lämmöntuotantokapasiteettia 350 MW. (Sähkön ja lämmön yhteistuotanto 2015).

### <span id="page-9-0"></span>**3 Kaukolämpö**

### <span id="page-9-1"></span>3.1 Kaukolämmön tuotanto

Kaukolämmitys on energiantuotantomuoto, jonka tarkoituksena on lämmittää kiinteistöjen huoneilmaa ja käyttövettä. Lämmönsiirtoaineena käytetään vettä tai höyryä. Kaukolämpöä tuotetaan yleisesti keskitetyssä kohteessa, josta lämpö ohjataan asiakkaille putkiverkon välityksellä. Energiatehokkuus on parhaimmillaan tiheään rakennetuilla alueilla, joilla rakennukset ovat suuria ja välimatkat lyhyitä. (Kaukolämmön toimintaperiaate 2015).

Kaukolämpöä voidaan tuottaa yhteistuotantolaitoksissa tai lämpökeskuksissa. Yhteistuotannossa voimalaitoksissa tuotetaan sähköä ja lämpöä (kuva 3). Yhteistuotanto parantaa voimalaitosten hyötysuhdetta huomattavasti, jolloin polttoaineen sisältämä energia saadaan hyödynnettyä tehokkaasti ja energiantuotannosta syntyviä päästöjä vähennettyä. (Koskelainen, Saarela & Sipilä 2006: 25).

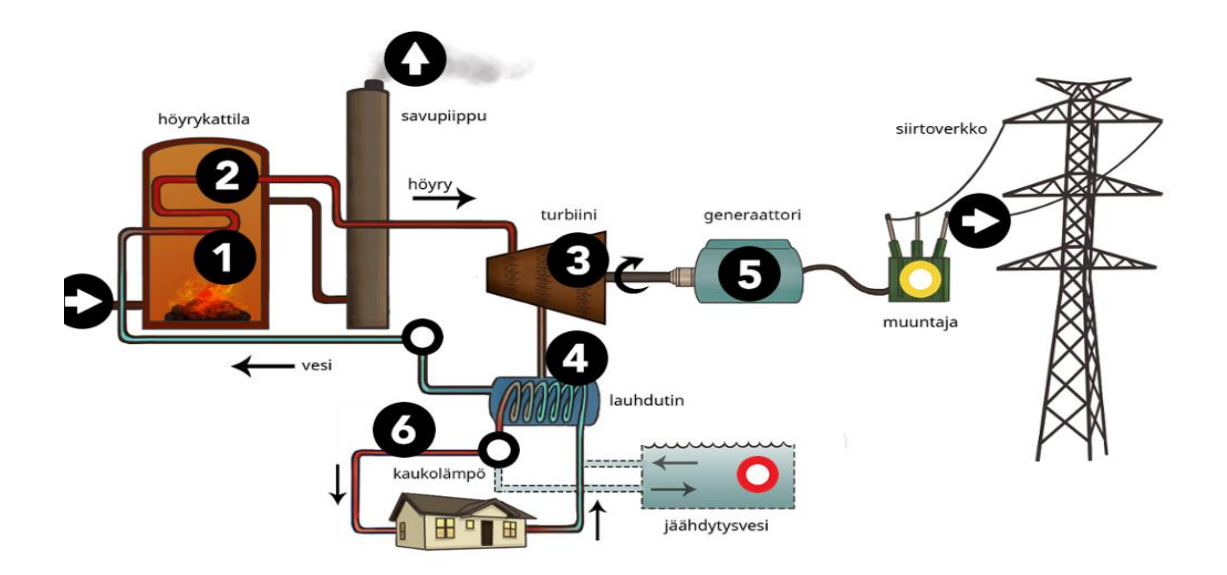

#### **Kuva 3. Yhteistuotantolaitoksen toimintaperiaate. (Yhteistuotanto 2015).**

Kaukolämpöveden lämpötila menoputkessa on 65 - 115 ºC ja paluuputkessa 40 - 60 ºC. Vesi on kemiallisesti käsitelty ja usein värjätty vihreäksi, mikä nopeuttaa mahdollisten vuotojen paikannusta putkistossa. Vedessä käytetyt kemikaalit poistavat epäpuhtauksia, sekä vähentävät korroosiota ja tukkeumia kaukolämpöverkostossa. Kyseiset kemikaalit ovat vaarattomia ympäristölle ja ihmisille. (Kaukolämmön toimintaperiaate 2015).

### <span id="page-10-0"></span>3.2 Kaukolämmön jakelu

Kaukolämpöverkko on suljettu putkisto, joka siirtää lämpöenergiaa meno- ja paluuputkissa. Menoputkistossa lämmin vesi tai höyry ohjataan kohteeseen, jossa se luovuttaa lämpöenergiaa lämmönvaihtimien kautta asiakkaiden käyttöön. Paluuputkissa jäähtynyt vesi palaa kierroksen päätyttyä takaisin voimalaitokselle uudestaan lämmitettäväksi (kuva 3). Kaukolämpöputket eristetään lämpöhäviöiden vähentämiseksi. Kaukolämpöputkiin tehdään paine-ero pumpuilla, mikä takaa veden kierron putkistossa. (Kaukolämpöverkko 2015).

### <span id="page-10-1"></span>3.3 Kaukolämmön laskutus

Kulutettua kaukolämpöä laskutetaan Suomessa ja Länsi-Euroopassa usein rakennuskohtaisesti. Esimerkiksi kerrostaloja laskutetaan koko kiinteistön kuluttaman energian perusteella. Tällöin lämmityskustannukset jaetaan rakennuksen pinta-alan mukaan, ja ne perustuvat kaikkien rakennuksessa olevien asuntojen yhteiseen kulutukseen, riippumatta asunnon sijainnista rakennuksessa tai todellisesta asuntokohtaisesta kulutuksesta. Tässä laskutustavassa taloyhtiö tai talon omistaja on vastuussa käytetyn energian maksamisesta lämpöyritykselle. Malliltaan kyseinen laskutustapa on osoittautunut luotettaviksi ja tasapuoliseksi. Laskutusmallin ainoana heikkoutena on, että se ei kannusta asukkaita vähentämään energiankulutusta asuttaessa kerrostalossa, koska säästö ei kohdistu suoraan kyseisen asukkaan maksuosuuteen. (Koskelainen, Saarela & Sipilä Kari 2006: 31).

#### <span id="page-10-2"></span>3.4 Kaukolämpö Suomessa

Suomessa kaukolämpö yleisin käytössä oleva lämmitystapa, ja siirtoaineena käytetään vettä. Kaukolämpöverkko kattaa yhteensä noin 2,7 miljoonaa asukasta, ja noin 46 % lämmitysenergiasta tuotettiin kaukolämmöllä vuonna 2012. Verkko ei ole yhtenäinen, mikä tarkoittaa, että se on eri kaukolämpöyritysten omistuksessa ja käytössä vain suurissa kaupungeissa. Eri yritysten omistamien kaukolämpöverkkojen kokonaispituus oli vuoden 2014 lopulla noin 14 300 km. Isoimmissa kaukolämpöverkoissa lämpöhäviöt ovat noin 5 - 6 % suuren asukastiheyden ansiosta. Pienemmissä verkoissa häviöihin kuluu noin 10 - 15 %. (Kaukolämpöverkko 2015).

Suomessa yhteistuotanto on kehittynyttä ja peräti 80 % kaukolämmön tuotannosta on peräisin sähkön ja lämmön yhteistuotannosta. Loput lämmöstä tuotetaan lämpökeskuksissa. Yhteistuotannossa sähköntuotannon osuus on noin 30 % ja lämmöntuotannon noin 60 %. Energiahäviöt ovat noin 10 %. Polttoaineena käytetään suurimmaksi osaksi maakaasua, turvetta, hiiltä ja puuta. (Kaukolämmöntuotanto ja polttoaineet 2015).

### <span id="page-11-0"></span>**4 Kaukolämpöverkon suunnittelu ja rakentaminen**

### <span id="page-11-1"></span>4.1 Kaukolämpöverkon rakenne

Kaukolämpöputket kaivetaan noin 0,5 - 1 m:n syvyyteen, ja putkien halkaisijat vaihtelevat 20 - 1 000 mm välillä. Uudet kaukolämpöjohdot ovat kiinnivaahdotettuja, mikä tarkoittaa, että muovisen suojaputken ja teräksisen virtausputken väliin vaahdotetaan uretaanieristys. Meno- ja paluuputket voivat olla saman muovieristyksen sisällä 200 mm:n keskisuuriin linjoihin asti, mutta tätä suuremmat linjat vaativat omat suojat ja eristykset. Oman erityksen mukaisia putkia voi puolestaan tehdä sekä pieniin että suuriin linjoihin. (Kaukolämpöverkko 2015).

Kaukolämpöputkille on määritetty käyttöikä lämpötilan mukaan. Normaalissa käyttökohteessa ja -olosuhteissa tulee putken kestävyyden olla 16 barin paineessa:

- 120 ºC ja jatkuvassa käytössä: 30 vuotta
- 115 °C ja jatkuvassa käytössä: 50 vuotta
- <115 ºC ja jatkuvassa käytössä: yli 50 vuotta.

Kyseinen mitoitus kestävyyden kannalta ei koske verkossa olevia muovisia virtausputkia. (Koskelainen, Saarela & Sipilä 2006: 137).

Kaukolämpöverkko on usein silmukoitu, minkä ansiosta asiakkaalle voidaan toimittaa lämpöä useammasta kuin yhdestä suunnasta, jolloin toimintavarmuus paranee. Suomessa kaukolämpöverkot ovat hyvässä kunnossa ja kunnossapitoon kiinnitetään huomiota, minkä ansiosta kaukolämmön toimintavarmuus on lähes 100 % ja asiakaan keskeytykset arviolta vain 1 - 2 h vuodessa. Mahdolliset keskeytykset lämmönjakelussa johtuvat vaurioista putkistossa, niiden korjaustöistä ja uusien rakennusten liittämisestä verkkoon tai perusparannustöistä. (Kaukolämmön tuotanto ja polttoaineet 2015).

Huoltotyöt pyritään yleensä ajoittamaan kesäaikaan, joka on lämmityskauden ulkopuolella, jolloin kuluttajat eivät ole niin riippuvaisia lämmityksestä. Kaukolämpöverkossa olevilla sulkuventtiileillä rajataan korjattava alue mahdollisimman pieneksi, mikä vähentää käyttökatkosten haittoja. Eri alueilla toimivilla kaukolämpöyrityksillä on omat vikailmoitusnumerot, joihin asiakasta pyydetään ottamaan yhteyttä, mikäli ympäristössä tai rakennuksesta saatavassa käyttövedessä ilmenee kaukolämpövettä (Kaukolämmön tuotanto ja polttoaineet 2015).

### <span id="page-12-0"></span>4.2 Kaukolämpöverkon yleissuunnittelu

Kaupungin ja kunnan alueiden kaavoitukset vaikuttavat kaukolämpöverkon yleissuunnitteluun, koska verkkoa suunnitellaan usein pitkällä tähtäimellä ja se pyritään tekemään osana alueen lopullista infrastruktuuria. Kaavoitukset ja muut suunnitelmat otetaan huomioon jopa 10 - 15 vuoden tähtäimellä. Yleissuunnittelussa huomioidaan rakennusten:

- ominaistehontarve
- prosessien vaatima tehontarve
- käyttöveden lämmityksen tehontarve
- ominaispainehäviö
- meno- ja paluuveden lämpötilaero mitoitustilanteessa
- tehontarpeiden samanaikaisuus
- tuotantolaitoksen sijainti ja teho (Koskelainen, Saarela & Sipilä 2006: 153).

Kaukolämpöverkon yleissuunnittelu ja mitoitus aloitetaan selvittämällä verkkoon liitettävät alueet ja niiden vaatima tehontarve. Yleissuunnittelusta selviävät johtojen karkeat reitti-suunnitelmat ja tekninen suunnittelu. (Koskelainen, Saarela & Sipilä Kari 2006: 153, 159).

Kaukolämpöverkon yleissuunnittelua tehdään suureksi osaksi pitkällä tähtäimellä, mutta yleissuunnittelua voidaan tehdä myös lyhyemmällä aikavälillä. Esimerkiksi verkkoa laajennettaessa siirtokapasiteettia voidaan lisätä välipumppuasemilla ja ahtaita haaroja voidaan tehostaa välipumppauksella tai rakentamalla lisäyhteyksiä. (Koskelainen, Saarela & Sipilä 2006: 153).

### <span id="page-13-0"></span>4.3 Tehontarve yleissuunnittelussa

Yleissuunnittelussa määritetyn alueen tehontarve lasketaan ja ennakoidaan huipputehontarpeen mukaan. Laskenta perustuu suurimpaan yhtäaikaiseen tuntitehoon, jossa erillisten rakennusten tehontarpeen risteily ja yhtäaikaisuus on otettu huomioon. Pohjana on nykyisen alueen käyttämä teho, sekä tulevaisuuden kaavoituksessa ja muussa suunnitellussa huomioitu kasvava tehontarve. (Koskelainen, Saarela & Sipilä 2006: 153).

Alueella yksittäisen rakennuksen arvioitu huipputehontarve lasketaan kaavalla, jossa kerrotaan rakennuksen tilavuus  $[m^3]$  ja ominaislämpöteho  $[W/m^3]$ . Vuotuinen lämmöntarve lasketaan kertomalla rakennuksen tilavuus [m<sup>3</sup>] lämpöindeksillä [kWh/m<sup>3</sup>]. Rakennuksille on määritetty omat lämpöindeksit, joihin vaikuttavat mm. rakennustyyppi ja rakennuksen ikä (taulukko 1). (Koskelainen, Saarela & Sipilä Kari 2006: 153).

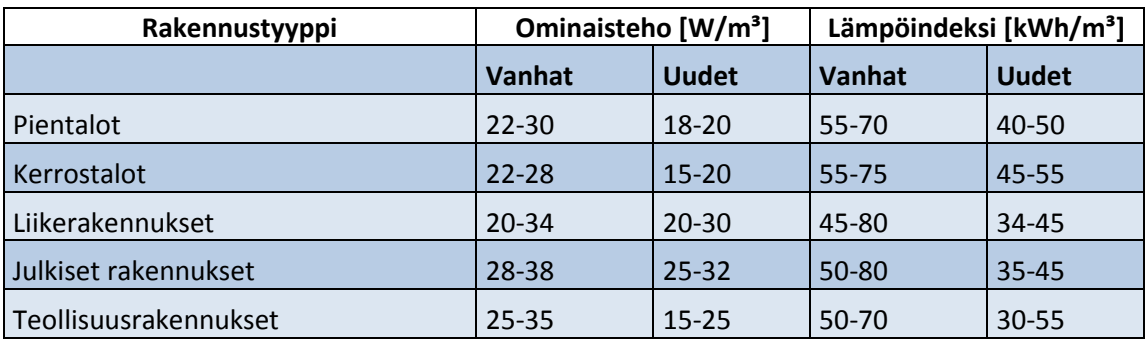

**Taulukko 1. Rakennusten ominaislämpöteho ja lämpöindeksi Etelä-Suomessa. Vanhoiksi taloiksi luokitellaan ennen vuotta 2006 rakennetut talot ja uusiksi taloiksi luokitellaan vuoden 2006 aikana ja jälkeen rakennetut talot. (Koskelainen, Saarela & Sipilä Kari 2006: 153).**

Lämmöntarve eroaa Suomessa eri paikkakuntien välillä. Tämän takia on luotu alueelliset verrannollisuuskertoimet. Tämä tarkoittaa, että Suomi on jaettu useampaan osaan sijainnin perusteella. Esimerkiksi kerroin Maarianhaminassa on 0,94 ja Ivalossa 1,33. Taulukosta 1 saatua ominaislämpötehoa  $[W/m^3]$  ja lämpöindeksiä  $[kWh/m^3]$  käytetään asunnon lämmitysenergian tarpeen laskennassa ja rakennuksen sijainti Suomessa huomioidaan käyttämällä verrannollisuuskerrointa. Lasku suoritetaan kertolaskulla, jossa lämpöindeksi ja ominaislämpöteho kerrotaan verrannollisuuskertoimella, jolloin saadaan luotettava lämmitysenergian tarve riippuen asunnon sijainnista Suomessa. (Koskelainen, Saarela & Sipilä 2006: 153).

### <span id="page-14-0"></span>4.4 Kaukolämpöjohtojen reittisuunnittelu

Kaukolämpölinjojen reittisuunnittelussa on selvitettävä ja otettava huomioon muiden yritysten ja laitosten maan päällä ja alla kulkevat johdot, laitteet ja rakenteet sekä mahdolliset esteet maastossa. Selvitystyö tehdään, jotta sijoitusetäisyydet johtojen välillä olisivat riittävät. Koska johdot sijoitetaan maan alle, on kaivantolinjan tai kaivannon sijoittuminen katualueella ja maastossa selvittävä täysin suunnitelmista. (Koskelainen, Saarela & Sipilä 2006: 159).

Linjojen reittisuunnittelussa on lisäksi monia muita asioita, jotka tulee ottaa huomioon. Maanomistustilanne tulee selvittää ja tarvittaessa hankkia lupa johdon rakentamiseen. Tämän lisäksi maaperän olosuhteita täytyy kartoittaa. Rakennustyön ollessa liikennereittien varrella tai läheisyydessä, täytyy selvittää työstä aiheutuvat kulkuongelmat reiteillä ja uudelleen ohjata kulkureitti rakennusajaksi. Tämän vuoksi rakennustyöalueelle laaditaan alustava liikennesuunnitelma. (Koskelainen, Saarela & Sipilä 2006: 159).

Kiinteistöön rakennettavassa liittymisjohdossa pyritään huomioimaan kiinteistön edustajan esittämät näkökohdat ja ne toteutetaan mahdollisuuksien mukaan. Mikäli rakennukseen ollaan tekemässä muita johtotöitä, esimerkiksi sähköjohtotöitä rakennettavalle kaukolämpölinjaosuudelle, otetaan niistä selvää ja kaivaukset pyritään hoitamaan yhtäaikaisesti muiden rakennuttajien kanssa yhteiskaivauksilla. Reittisuunnittelun valmistuessa rakennettavan johdon vaikutuspiirissä olevia tahoja tiedotetaan suunnitteilla olevasta rakennustyöstä. (Koskelainen, Saarela & Sipilä 2006: 159).

#### <span id="page-15-0"></span>4.5 Kaukolämpöjohtojen tekninen suunnittelu

Kaukolämpöverkon tekninen suunnittelu tehdään yleissuunnitelman ja reittisuunnitelman avulla. Tekninen suunnittelu kattaa muun muassa lämpölaajenemisesta aiheutuvat haasteet, johtojen asennusmenetelmät, koko verkon ja sen yksityiskohtien toteutuksen ja alueella entuudestaan olevan kaukolämpöverkon rakenteen. Alueella entuudestaan oleva kaukolämpöverkko pitää tuntea, esimerkiksi verkkoon liitettäessä uutta kohdetta, jotta edullisin liittymäkohta uudelle linjalle voidaan paikantaa. (Koskelainen, Saarela & Sipilä 2006: 159).

### <span id="page-15-1"></span>4.6 Kaukolämpöverkon urakointimallit

Rakennettaessa kaukolämpöverkkoa johtotyöt jaetaan yhdestä kolmeen osaan: rakennusurakkaan, putkiurakkaan ja eristysurakkaan. Rakennustyöt voidaan hoitaa urakoitsijoiden kautta sovittujen sopimusehtojen mukaisesti. Useampia urakoitsijoita voidaan käyttää saman projektin aikana, jolloin rakennuttaja siirtää vastuun pääurakoitsijalle sivuurakan töiden yhteensovittamisesta, sekä projektin valmistumisesta aikataulun mukaisesti. Tällöin pää- ja sivu-urakoitsijat ovat korvausvelvollisia toisilleen mahdollisista laiminlyönneistä ja aikataulun kanssa ilmenevistä ongelmista. (Koskelainen, Saarela & Sipilä 2006: 184 - 185).

Kaukolämpöverkkotyöt voidaan toteuttaa yksityisen urakoitsijan tai itsenäisen työnsuorittajan kokonais- tai yksikköhintaurakkana. Työ on mahdollista suorittaa myös kuntien tai kaukolämpöyritysten omana työnä. (Koskelainen, Saarela & Sipilä, 2006: 184 - 185).

#### <span id="page-15-2"></span>4.6.1 Oma rakennusurakka

Rakennuttaminen omana työnä tapahtuu yrityksen tai kunnan omasta toimesta. Rakennustöitä suorittaessa huomioidaan uudiskaduille tehtävät osat, jolloin kyseiset urakat voidaan erottaa varsinaisista johto-osuuksien rakennustöistä ja tehdä yhteistyössä kadun rakennuttajan kanssa. Jos rakennuttaminen suoritetaan urakoitsijan toimesta, tulee kaukolämpöyrityksen sopia erikseen urakoitsijan kanssa uudiskaduille rakennettavien osuuksien erottamisesta varsinaisesta urakasta. Mikäli alueella on kunnan rakennustöitä tai korjauksia ja työntekijöillä on riittävä ammattiosaaminen, on oikeutettua suorittaa johtojen putkiasennus- ja korjaustöitä omana laskutustyönä. Omana rakennusurakkana tehtävä työ vaatii runsaasti kapasiteettia valvontaan ja suunnitteluun, silloin kun rakennettavaa on paljon. (Koskelainen, Saarela & Sipilä 2006: 184 - 185).

### <span id="page-16-0"></span>4.6.2 Kokonaishintaurakka

Kokonaishintaurakassa sovitaan kiinteä hinta, jolla rakennustyöt suoritetaan. Urakan kulut voidaan yhdistää yhdeksi kokonaishinnaksi tai jakaa osiin. Suosittu malli on jakaa kulut kahteen osaan: kaukolämpöelementtien materiaalihankintoihin ja rakennusurakkaan, johon on sisällytetty putkien asennustyöt. (Koskelainen, Saarela & Sipilä 2006: 184 - 185).

On myös mahdollista, että kokonaisurakkahintaan sisältyy muutos- ja yksikköhintaluettelon mukaisia töitä. Nämä ovat mahdollisia lisä- ja muutostöitä varten. Kyseisen rakennuttamismallin vahvuus on ennalta rajattu budjetti ja helppo rakennuttaminen. Kokonaishintaurakka on yleisin pienten lämpöyritysten ja yksityisen sektorin rakennustapa. (Koskelainen, Saarela & Sipilä 2006: 184 - 185).

### <span id="page-16-1"></span>4.6.3 Yksikköhintaurakka

Yksikköhintaurakka on rakennuttamisohjelma, jota suuret lämpöyritykset käyttävät. Se on vuotuinen rakennuttamisohjelma, johon ei sisällytetä pieniä rakennusprojekteja. Pieniä projekteja ei voida sisällyttää ohjelmaan, koska niitä ei tiedetä etukäteen ja tämän vuoksi niitä ei ole mahdollista tarkentaa siihen vaiheeseen, että niistä voitaisiin pyytää kokonaishintaurakka. Pienet rakennusprojektit sisällytetään arvioituihin yksikkömääriin. (Koskelainen, Saarela & Sipilä 2006: 184 - 185).

Pääkohteisiin tehdään tarjouspyyntö yksikköhintaurakasta alustavien suunnitelmien perusteella. Pääkohteita ovat yrityksen vuotuiset rakennusprojektit. Toimitusajat sovitaan ennen rakennuttamisen aloitusta ja rakennuttaja tekee tarvikehankintoja vuosiostoina. Yksikköhintaurakan hinta muodostetaan mitattujen yksikkömäärien ja yksikköhintojen perusteella. Rakennuttaja laskee yksikköhintaluettelon eri työmääräyksikköjen perusteella, ja urakoitsija kertoo yksikköhinnan. Laajat rakennusprojektit suoritetaan osaurakkajakona, jolloin alueet jaetaan pienempiin kokonaisuuksiin urakoitsijoiden ja valvontahenkilöstön resurssien perusteella. (Koskelainen, Saarela & Sipilä 2006: 184 - 185).

### <span id="page-17-0"></span>**5 Rakennuskustannusten muodostuminen ja laskenta**

#### <span id="page-17-1"></span>5.1 Kustannusten muodostuminen

Toimintakustannukset yrityksillä muodostuvat pääomakustannuksista, kiinteistä käyttöja hoitokuluista, sekä muuttuvista kustannuksista. Pääomakustannukset ovat lämpöyrityksillä suuria johtuen kalliista investoinneista, kuten voimalaitoksista ja kaukolämpöverkosta. Rahoitustarve investointien alkuvaiheessa on suuri ja investoinnit jaetaan useampien vuosien ajalle. (Koskelainen, Saarela & Sipilä 2006: 465 - 466).

Pääomakustannuksiin kuuluvat fyysinen kaukolämpöverkko sisältäen siirtojohdot, lämmönsiirrinasemat ja lämpöakut, joita käytetään varastoimaan lämmintä vettä muun muassa kulutushuippuja varten. Myös veden kierrättämiseen tarvittavat pumppaamot, sekä mittausjärjestelmät, joilla valvotaan kulutettua energiamääriä ja virtauksia putkistossa, kuuluvat pääomakustannuksiin. Lisäksi kyseisiin kustannuksiin kuuluvat toimistorakennukset, lämpökeskusrakennukset ja käytettävät tietotekniset laitteet ja niiden käyttämät järjestelmät ja ohjelmat. (Koskelainen, Saarela & Sipilä 2006: 465 - 466).

Kiinteisiin käyttö- ja hoitokuluihin kuuluvat henkilöstöstä aiheutuvat kulut, kuten palkat, ja yrityksen ulkopuolelta hankituista palveluista, sekä materiaaleista aiheutuneet kulut. Myös vuokrat, pysyvien vastaavien arvonalenemiset, sekä muut liiketoiminnan kulut katsotaan kuuluvan kiinteisiin kustannuksiin. Pysyvien vastaavien arvonalenemisilla tarkoitetaan muun muassa siirtoverkon arvon pienentymistä käyttövuosien mukaan. (Koskelainen, Saarela & Sipilä 2006: 465 - 466).

Muuttuvia kustannuksia ovat muun muassa polttoaineiden hankinta, sekä lämmön ostot ja lämmön tuotannosta aiheutuvat verot, polttoaineverot ja päästöoikeudet. Omakäyttöja pumppaussähkö, jota tarvitaan esimerkiksi kaukolämpöveden kierrättämiseen siirtoputkistossa, lisävesi ja varastojen muutokset sisältyvät myös muuttuviin kustannuksiin. (Koskelainen, Saarela & Sipilä 2006: 465 - 466).

#### <span id="page-18-0"></span>5.2 Kaukolämpöverkon suunnitteluohjelma ja investointiprojektin vaiheet

Fortum Oyj:n nykyinen kaukolämpöverkon suunnittelu Suomessa tehdään suurimmaksi osaksi Trimble NIS -ohjelmalla. Tiedot yrityksen omistuksessa olevasta kaukolämpö-, maakaasu- ja kaukokylmäverkosta löytyvät kokonaisuudessaan järjestelmästä Suomen osalta. Suunnittelu ohjelmaan aloitetaan, kun kohteelle myydään uusi kaukolämpölinja, siirtolinjojen välille tehdään uusia yhteyksiä tai saneerataan olemassa olevaa linjaa.

Kaukolämpöverkkoon liitettäessä uusi kohde, esimerkiksi kerrostalo, toimittaa isännöitsijä rakennuksen omat LVI-suunnitelmat ja tiedot tarvittavasta tehontarpeesta kaukolämpöyritykselle. Yritys tarkistaa suunnitelmat ja määrittää tietojen perusteella siirtoputken halkaisijan ja aloittaa suunnittelun ohjelmalla.

Taustakarttana suunnitelmissa käytetään tilanteeseen parhaiten sopivaa aineistoa, kuten asemakaavoitusta, ilmakuvaa tai maastokarttaa. Ohjelmasta löytyvät kaukolämpöverkon suunnittelussa käytettävät halkaisijoiltaan toisistaan eroavat putket ja niiden komponentit. Ohjelmasta on mahdollista valita esimerkiksi urakoitsijan toimittaman putken pituuden mukaisia paloja. Kyseistä ennalta määrätyn putken pituuden mukaista suunnittelua voidaan käyttää muun muassa apuna putkien, hitsaussaumojen ja venttiilien määrien hahmottamisessa.

Linjan suunnittelu ohjelmaan perustuu yksinkertaiseen ideaan: piirretään putki halutun reitin mukaisesti ja ohjelma laskee putken pituuden. Meno- ja paluulinja kulkevat useasti vierekkäin kaukolämpöverkossa, ja usein suunnitelmaan tehdään vain yksi linja, joka kuvaa meno- ja paluuputkea (kuva 4). Kaukolämpöverkossa on kuitenkin myös epäsymmetrisiä linjoja. Epäsymmetrisellä linjalla tarkoitetaan kaukolämpölinjaa, jossa meno- ja paluulinja eivät kulje vierekkäin tai niiden halkaisijat eroavat toisistaan. On myös mahdollista, että kohteen kaukolämpölinjassa on yksi menolinja ja 2 paluulinjaa. Mikäli linja on esimerkiksi tehonlisäyksen takia jouduttu muokkaamaan epäsymmetriseksi, voidaan putken lisätietoihin määrittää ohjelmassa kuvaus, että kyseisessä linjassa on 2 paluuputkea ja 1 menoputki. Tällaisissa tapauksissa kohteelle menevä uusi linja mallinnetaan erikseen.

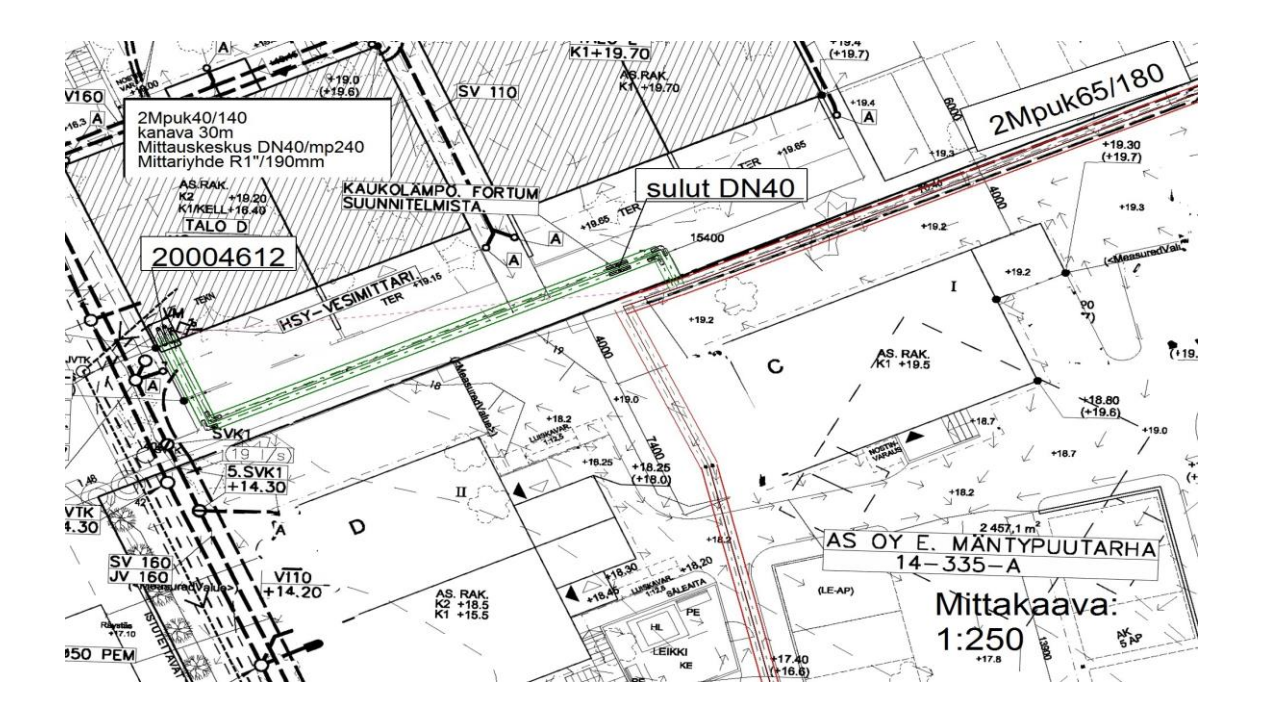

**Kuva 4. Trimble NIS -ohjelman suunnittelupuoli. Suunnitelmaan tehty linja korostettu vihreällä välillä. Punaisella värillä oleva linja kuvaa ohjelmaan aiemmin suunniteltua putkea.**

Kuvassa 5 olevassa prosessikaaviossa on kuvattu investointiprojekti aloituksesta päättymiseen vaiheittain. Kyseinen kaavio kuvaa nykyistä toimintamallia.

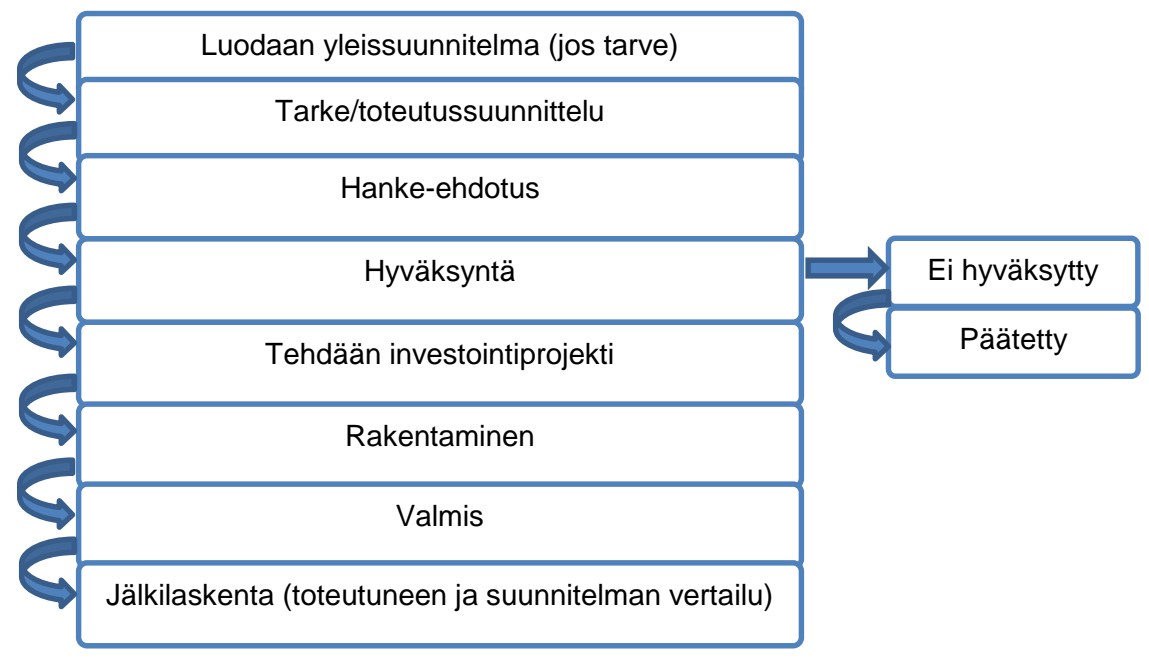

**Kuva 5. Investointiprojektin vaiheet.**

#### <span id="page-20-0"></span>5.3 Rakennuskustannusten nykyinen laskentatapa

Kustannuslaskenta suoritetaan selvitystyön aloitushetkellä hetkellä Excel -taulukoissa olevien hinnastojen avulla. Laskenta perustuu Trimble NIS -ohjelman ilmoittamiin tietoihin linjan pituudesta ja siihen tarvittavista komponenteista. Linjan ja maanrakennuksen osuudet lasketaan erikseen omien hinnastojen mukaan.

Laskenta putkitöiden osalta tehdään urakoitsijoiden ilmoittamien yksikköhintojen mukaisesti kertomalla putken pituus yksikköhinnalla ja lisäämällä siihen komponenteista, kuten hitsaussaumoista ja venttiileistä muodostuvat kustannukset. Kulmiin käytettävät putket lasketaan oman yksikköhinnan mukaan, koska niiden hinta eroaa suoran putken yksikköhinnasta. Maanrakennuksesta aiheutuvat kustannukset lasketaan putken sijoituksen perusteella eri maasto-osuuksille, kuten asfaltille, kalliolle tai nurmialueelle. Osassa tapauksissa rakennuskustannuslaskenta tehdään Trimble NIS -ohjelman suunnitelman perusteella.

Suunnitelman pohjalta täysin eri ohjelmalla tehtävä kustannuslaskenta aiheuttaa suuntaa-antavia laskelmia ja on altis virheille. Lisäksi nykyinen toimintatapa on hidas, ei hyödynnä ohjelmaan suunnitteluvaiheessa syötettyä informaatiota automaattisesti ja vaatii runsaasti eri taulukoita, sekä hinnastoja.

### <span id="page-20-1"></span>5.4 Ohjelman käyttö rakennuskustannuslaskentaan

Trimble NIS:llä on selkeästi potentiaalia rakennuskustannusten laskentaan, mutta toistaiseksi sitä on käytetty vain putkireittien suunnitteluun ja varsinainen kustannuslaskenta on tehty Excel -taulukoissa olevien hinnastojen perusteella. Ohjelmaan ei ole määritetty tarpeellisia tietoja ja asetuksia, minkä takia ei ole ollut mahdollista suorittaa laskentaa. Lisäksi ohjelman käyttämättömyyteen on vaikuttanut toimintatapojen puuttuminen rakennuskustannuslaskennan osalta.

Ohjelmaa voidaan käyttää kustannuslaskennassa, jos tarvittavat asetukset saadaan tehtyä ja yrityksen sisällä sitoudutaan noudattamaan uutta toimintamallia, jossa laskenta suoritetaan käytössä olevan suunnitteluohjelman avulla. Mikäli uutta toimintatapaa ei sitouduta noudattamaan tai sitä ei sisäistetä kunnolla, on vaarana, että ohjelma käyttöaste jää vähäiseksi. Tarvittavien tietojen lisääminen aloitetaan hinnaston luomisella.

Hinnastojen luominen onnistuu Cost Editor -ohjelman avulla (kuva 6), jossa on mahdollista muokata ja luoda uusia hinnastoja tarpeen mukaan. Cost Editorissa on myös mahdollista muokata materiaaleja ja niiden hintoja sekä määrittää oletusmateriaalit kullekin lajille.

Hinnastot muuttuvat, kun vuosisopimukset urakoitsijoiden kanssa päättyvät tai uusitaan. Tämän seurauksena hinnastoja täytyy muokata vastaamaan uusia yksikköhintoja tai luoda ohjelmaan täysin uudet hinnastot muuttuneille yksikköhinnoille. Mikäli ohjelmaan luodaan uusi hinnasto joka kerta, kun yksikköhinnat muuttuvat, on rakennuskustannusten vertaaminen eri vuosien hinnastoilla mahdollista. Lisäksi yrityksellä voi olla useampi eri urakoitsija käytössä, joten hinnastojen vaihtamisen eri urakoitsijoiden välillä täytyy sujua ongelmitta ohjelmassa.

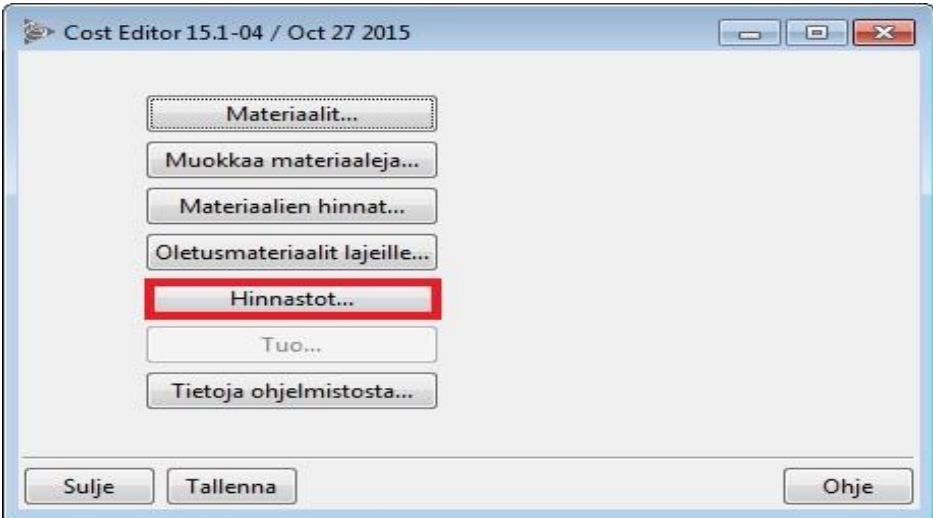

**Kuva 6. Cost Editorin alkunäkymä. Punaisella laatikoitu hinnasto-ikkuna, josta pääsee lisäämään ja esikatselemaan eri hinnastoja.**

### <span id="page-22-0"></span>**6 Rakennuskustannusten laskenta Trimble NIS -ohjelmalla**

### <span id="page-22-1"></span>6.1 Rakennuskustannusten laskentamallien jako kahteen osaan

Rakennuskustannusten laskentaa Trimble NIS -ohjelmalla haluttiin tarkastella kahdella eri tekniikalla: suuntaa-antavalla, yksinkertaistetulla laskentamallilla ja tarkalla, yksityiskohtaisella laskentamallilla. Koska ohjelmaa ei ole aiemmin hyödynnetty yrityksessä kyseisessä tarkoituksessa ja täyttä varmuutta ohjelman käytettävyydestä ei ole, aloitettiin hinnastojen lisääminen yksinkertaisesta mallista.

Työ aloitettiin tekemällä suuntaa-antava hinnasto, jossa työvaiheita ei eritellä toisistaan ja kustannuslaskenta suoritetaan yhdistetyllä keskiarvohinnalla. Kun yksinkertaistetun mallin mukainen hinnasto saatiin lisättyä ohjelmaan, tarkastettiin sen toimivuus ja käytettävyys.

Tämän jälkeen lisättiin tarkka hinnasto ja sen vaatimat perustiedot. Tarkassa laskentamallissa työurakat jaettiin osiin ja kaikki tarvittavat yksikköhinnat määritettiin kullekin komponentille ja työvaiheelle. Kun molemmilla tavoilla tehtävät kustannuslaskennat ja hinnastot oli määritetty ja konkreettisia laskentatuloksia kummastakin saatu, verrattiin laskentatapoja ja toimintamalleja toisiinsa. Saatujen tulosten pohjalta verrattiin myös toimintamallien välisiä hyötyjä ja haittoja.

### <span id="page-22-2"></span>6.2 Hinnaston lisääminen

Molempien laskentamallien pohjana on hinnastojen luominen järjestelmään. Hinnastoa voidaan kuvata prosessina, joka muodostuu kahdesta osasta: Toimenpiteestä ja kohteesta/lajista (kuva 7). Toimenpiteet täytyy lisätä Cost Editoriin ja niitä ei ole valmiiksi ohjelmassa. Kohteet/lajit löytyvät osittain Cost Editorista.

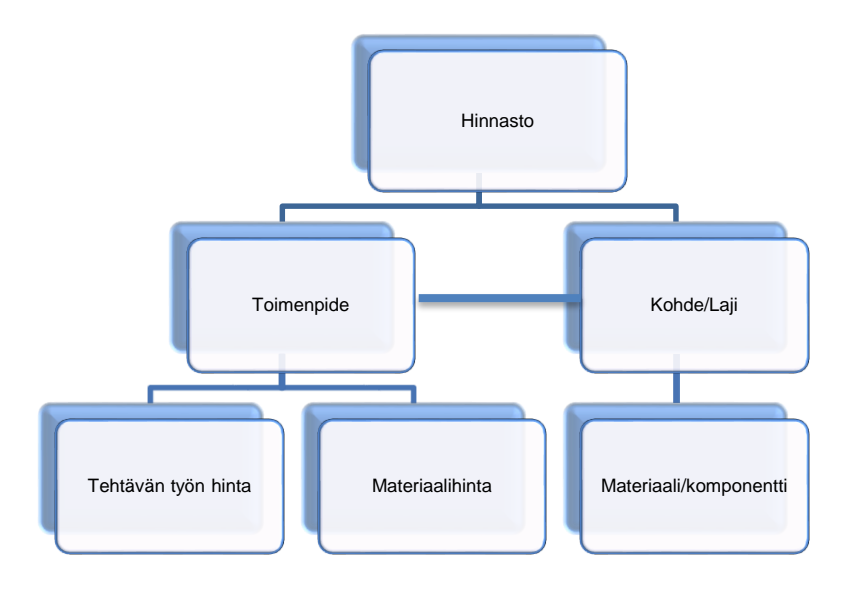

#### **Kuva 7. Kaavio hinnaston muodostumisesta.**

Toimenpiteellä kuvataan tehtävää työtä ja kohteella tai lajilla tarkoitetaan verkossa olevia komponentteja.

Verkon rakennuskustannusten laskennassa päätyövaiheet ovat

- maanrakennustyö
- putken rakennustyöt
- putken eristystyöt.

Toimenpiteiden avulla yllämainituille työvaiheille voidaan lisätä yksikköhinnat (kuva 8). Hinnat määritetään *Toimenpide* -ikkunaan, josta löytyy erikseen omat kentät erityyppisille kustannuksille. Putkille tehtäville rakennus- ja eristystöille on sekä materiaalihinnat, että työstä aiheutuvat kustannukset. Maanrakennuksesta puolestaan on eritelty vain työstä aiheutuvat kustannukset. Tämä huomioidaan tarkassa kustannuslaskentamallissa.

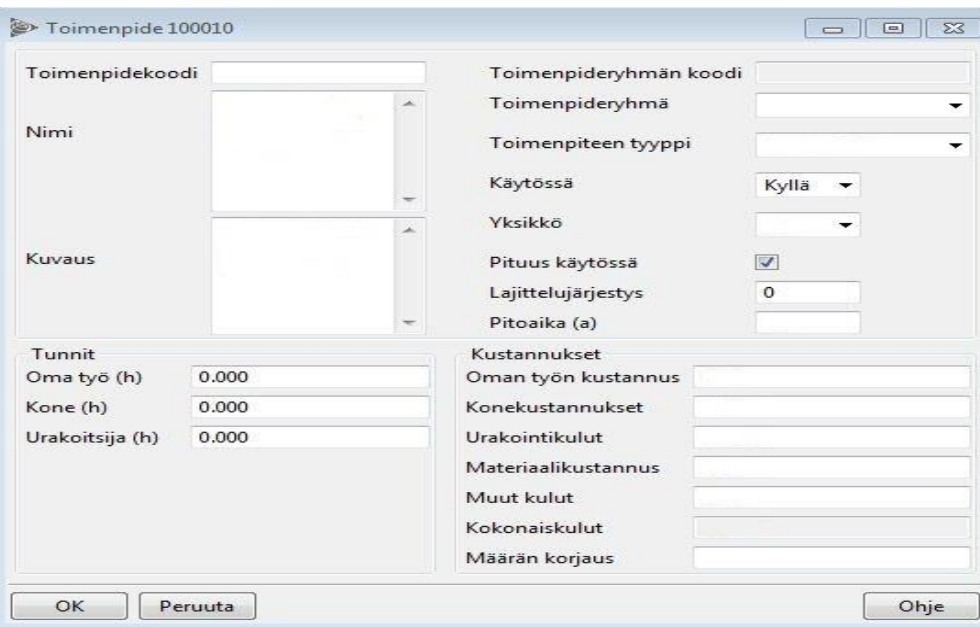

**Kuva 8. Toimenpide-ikkuna, alkuperäinen näkymä.**

Kohteella tai lajilla tarkoitetaan siirtoverkkoon käytettäviä materiaaleja, esimerkiksi halkaisijoiltaan erikokoisia putkia ja niiden komponentteja, kuten venttiileitä. Hinnastoon lisätään tarvittavat lajit ja lajeille lisätään niitä vastaavat toimenpiteet (kuva 9). Lajit lisätään hinnastolle *lisää laji* -kohdasta, josta aukeaa lista ohjelman sisältämistä komponenteista. Toimenpiteet lisätään lajeille, jolloin kullekin lajille saadaan oma yksikköhinta, joka on määritetty toimenpiteen kautta. Kun hinnastolle on tehty toimenpide, lisätty laji ja linkitetty toimenpide sitä vastaavaan lajiin, on ohjelmalla mahdollista suorittaa kustannuslaskenta.

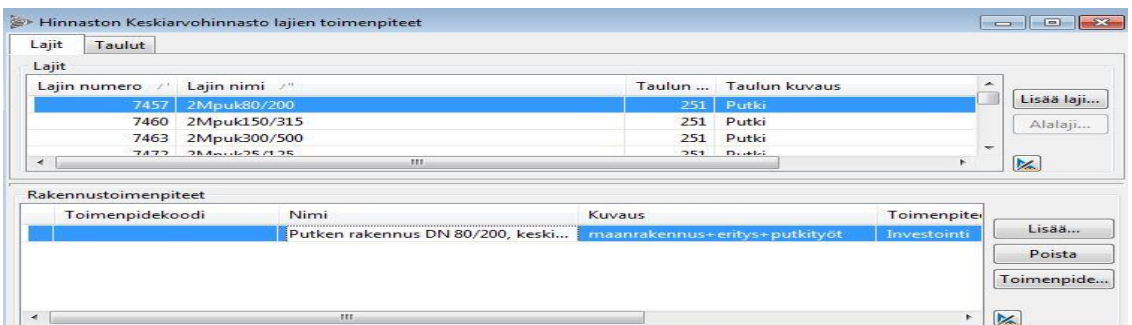

#### **Kuva 9. Kohteeseen lisätty toimenpide.**

Toimenpiteet voidaan lisätä ohjelmaan kahdella tavalla: lisäämällä yksitellen hinnastoon jokainen toimenpide ohjelmassa tai tuomalla tiedot Excel -tiedostosta. Ohjelman hinnastosta voi myös tehdä Excel -tiedoston, jolloin kyseisen hinnaston toimenpiteet saadaan Excel -taulukkona. Toimenpiteiden lisääminen on huomattavasti käytännöllisempää Excel -tiedoston kautta, kun määrät ovat suuria. Yksitellen toimenpiteiden luominen on hitaampaa ja työläämpää, mutta mikäli luotavia toimenpiteitä on vain muutama, onnistuu niiden lisääminen Cost Editorilla melko vaivattomasti. Työn aikana toimenpiteitä lisättiin ohjelmaan molemmilla tavoilla.

### <span id="page-25-0"></span>6.3 Keskiarvoon perustuva malli

Yksinkertaistetun laskentamallin lisääminen järjestelmään alkoi hinnaston luomisella (kuva 10). Hinnasto nimettiin keskiarvohinnastoksi.

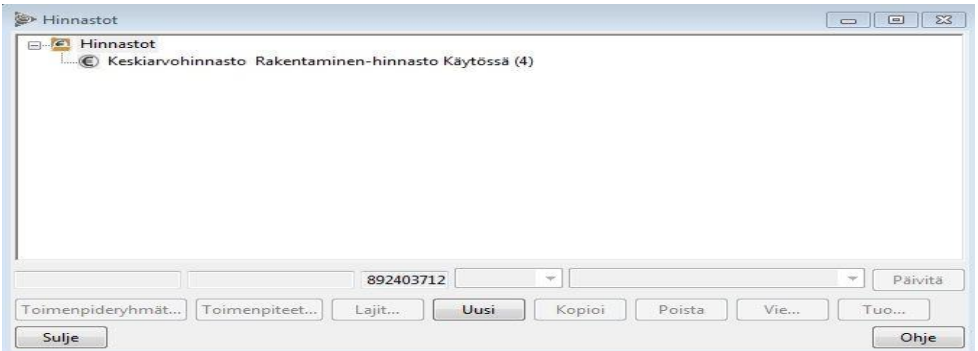

#### **Kuva 10. Keskiarvohinnasto ohjelmassa.**

Keskiarvohinnastolle lisättiin tarvittavat toimenpiteet. Jokaiselle putkikoolle on oma keskiarvohintansa yksikköä kohden, joten toimenpiteitä täytyi luoda vastaava määrä kuin on putkikokoja, joita käytetään kaukolämpöverkon suunnittelussa ja rakennuksessa. Yhteensä toimenpiteitä tehtiin kyseiselle hinnastolle 16 kpl.

Toimenpiteet nimettiin putken ulko- ja sisähalkaisijan mukaan ja niille määritettiin yksi keskiarvohinta, joka sisältää maanrakennustyöt, putkityöt ja eristystyöt. *Toimenpide -*ikkunan *Kustannukset* -osion nimikenttiä muokattiin, jotta ne kuvaisivat paremmin kaukolämpöverkon rakennuskustannuksia (kuva 11, vrt. kuva 8). Keskiarvohinta kirjattiin kuvassa 10 näkyvän toimenpideikkunan *Työkustannus* -kenttään (X) ja *Materiaalikustannus* -kenttä (Y) jätettiin tyhjäksi, jolloin kokonaiskulut muodostuivat pelkästään työkustannuksista.

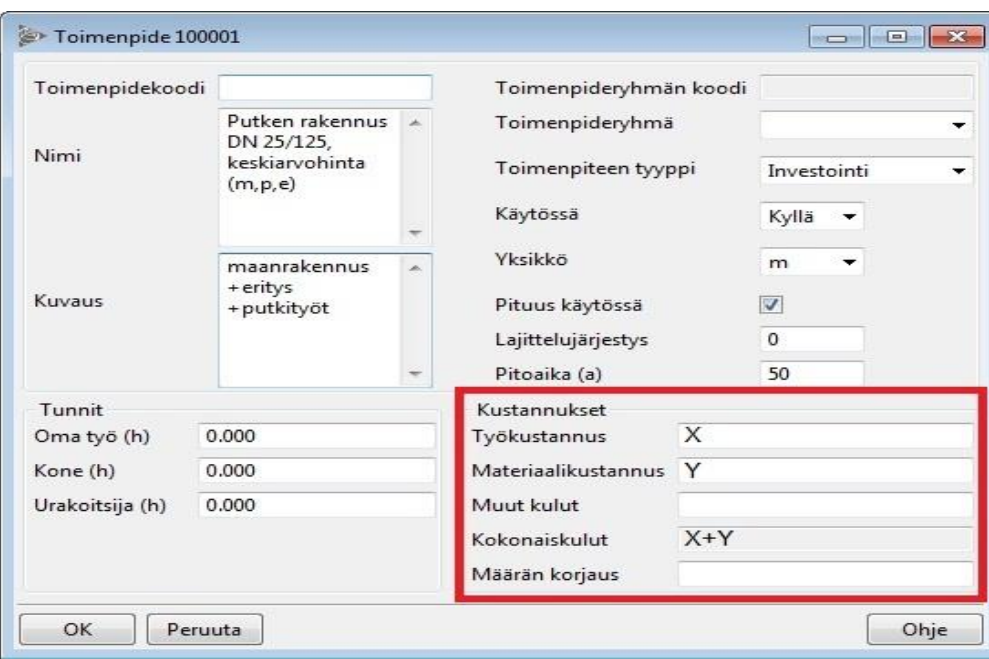

#### **Kuva 11. Muokattu toimenpideikkuna.**

Laskentayksikkönä keskiarvohinnastossa käytettiin kappalemäärää tai metriä. Työssä käytetty hinnasto perustuu vuoden 2014 Espoon alueella toteutuneiden siirtoverkkojen rakennuskustannuksiin putkiko'oittain. Keskiarvohinnaston yksikköhinta metriä kohden kattaa meno- ja paluuputken. Tarvittavat yksikköhinnat metriä kohti saatiin Fortum Oyj:n toimesta ja niitä ei julkaista tämän työn yhteydessä.

Yksinkertaiseen malliin määritettiin toimenpiteet pelkästään putkille, koska verkkoon kuuluvat komponentit on laskettu mukaan yritykseltä saatuun keskiarvohinnastoon ja huomioitu eri halkaisijoiltaan olevien putkien yksikköhinnoissa. Tämän vuoksi verkon muut komponentit eivät tarvitse omia toimenpiteitä tai lajeja keskiarvohinnastossa. Lajit siirtoputkille löytyvät ohjelman tietokannasta valmiiksi, ja ne on nimetty putken sisä- ja ulkohalkaisijan mukaan.

Kustannuslaskentaa yksinkertaisella mallilla haluttiin testata vuonna 2014 valmistuneeseen siirtolinjaan ja uuteen rakennettavaan linjaan. Yksinkertainen malli on tehty yleissuunnittelun tueksi.

#### <span id="page-27-0"></span>6.4 Keskiarvomallin tulokset

Yksinkertaisen laskentamallin tarkoituksena oli tutustua Cost Editorin käyttöön sekä toimenpiteiden ja hinnaston lisäämiseen ja selvittää Trimble NIS -ohjelman toimivuus putkiverkon rakennuskustannuslaskennassa. Toimivuutta tarkasteltiin kahdella eri tavalla: vertaamalla keskiarvohinnastosta saatua kustannuslaskentaa vuonna 2014 valmistuneeseen siirtolinjan osaan ja suunnittelemalla täysin uusi linja, jonka kustannukset lasketaan keskiarvohinnastolla. Mallin perusteella saatiin seuraavat tulokset.

Vuonna 2014 rakennetun siirtolinjan toteutunutta hintaa ja ohjelman laskemaa hintaa verrattaessa toisiinsa havaittiin kustannuksissa suuri ero. Trimble NIS -ohjelman laskemat kustannukset olivat vain 50 % toteutuneista kustannuksista. Tarkasteltavana kohteena käytettiin suunnitelmaa yksittäisen talohaaran siirtolinjasta. Ero toteutuneen ja lasketun hinnan välillä on ymmärrettävä ja täysin odotettavissa, koska hinnasto perustuu koko 2014 vuoden toteutuneiden kustannusten keskiarvohintaan putkiko'oittain. Lisäksi keskiarvohinnasto sisältää toimenpiteet vain putkille ja niiden tarvitsemat komponentit ovat osana keskiarvohintaa, jolloin verkossa olevia komponentteja ei ole mahdollista erikseen määrittää laskentaan.

Kustannuslaskenta toimi myös suunniteltaessa uutta linjaa. Hinnasto valittiin tietokannasta ja ohjelmalla saatiin helposti laskettua suunnitelmaan lisätyt kohteet.

Yksinkertaisella laskentamallilla on mahdollista suorittaa rakennuskustannusten laskentaa molemmilla tavoilla. Ohjelma on siis käyttökelpoinen kustannuslaskennassa.

Yksinkertaisen mallin mukainen kustannuslaskenta on kuitenkin liian epätarkka ja siinä ei ole eroteltu, mistä töistä ja komponenteista kustannukset muodostuvat. Keskiarvoon perustuvaa kustannuslaskentaa on saatujen tulosten pohjalta kuitenkin mahdollista käyttää yleissuunnittelutasolla.

Yksinkertaisella mallilla on todella helppo suorittaa kustannuslaskenta, koska se toimii täysin automaattisesti. Kaikki kustannukset ovat linkitetty osaksi putkien kuluja, jolloin yksittäisiä lajeja ei tarvitse linkittää työhön erikseen.

#### <span id="page-28-0"></span>6.5 Tarkka laskentamalli

Tarkan laskentamallin luominen järjestelmään aloitettiin samalla tavalla kuin yksinkertaisen: luotiin hinnasto, joka nimettiin halutulla tavalla (Espoo 2014). Lisättävät toimenpiteet saatiin työyksikkö -taulukoista, joita oli kolme kappaletta: maanrakennustyöt, eritystyöt ja putkityöt. Kyseiset taulukot sisälsivät hieman yli 1 000 riviä Cost Editoriin kirjattavia toimenpiteitä. Taulukoissa oli eritelty hinnat komponenttien materiaalikustannuksiin ja työn kustannuksiin. Tämän ansioista toimenpideikkunassa kyseiset yksikköhinnat pystyttiin kirjaamaan omiin sarakkeisiin: Materiaalikustannus ja Työkustannus, jolloin kokonaiskulut muodostuivat näiden kenttien summasta. Kokonaiskustannukset kaukolämpöverkon rakentamisessa muodostuvat kaavan 1 mukaan.

*kokonaiskustannukset k* =  $\sum_{i=1}^n$ eristystyö ${}_i + \sum_{i=1}^m$ maanrakennus ${}_i + \sum_{i=1}^p$ putkityöt ${}_i$  $_{i=1}^p$  putkityöt $_i$  (1)

jossa

eristystyöt<sub>i</sub> ovat eristystyöt materiaalin ja työn osalta [€]

 $maanrakennus_i$  ovat putkityöt materiaalin ja työn osalta [€]

Putkityöt; ovat maarakennustyöt materiaalin ja työn osalta  $[€]$ 

Luotaessa tarkkaa mallia havaittiin, että erilaisia yksiköitä oli enemmän käytössä kuin yksinkertaisessa mallissa. Käytössä olevat yksiköt tarkassa mallissa olivat kappalemäärä [kpl], metri [m] pinta-ala [m<sup>2</sup>], tilavuus [m<sup>3</sup>] ja työhön käytetty tuntimäärä [h]. Puuttuneet yksiköt: pinta-ala, tilavuus ja työhön käytetty tuntimäärä lisättiin Cost Editoriin, jotta toimenpiteille saatiin määritettyä oikeat yksiköt. Lisäksi hinnastolle luotiin toimenpideryhmät kaukolämpöverkon päätyövaiheiden mukaisesti:

- 1. Toimenpideryhmä: Putkityöt, Toimenpideryhmänkoodi: P
- 2. Toimenpideryhmä: Eristystyöt, Toimenpideryhmänkoodi: E
- 3. Toimenpideryhmä: Maanrakennus, Toimenpideryhmänkoodi: M

Ryhmät luotiin, koska tarkka malli sisälsi suuren määrän tietoa ja niiden jaottelu pienempiin osiin tekee yksittäisen toimenpiteen etsimisestä huomattavasti helpompaa ja nopeampaa ohjelmasta.

Tarkassa mallissa täytyi määrittää taulukossa 2 oleville verkon komponenteille yksikköhinnat, jotta kustannuslaskenta olisi riittävän yksityiskohtainen ja tarpeeksi hyvin eroteltu. Taulukkoon on merkattu Cost Editoriin luodut toimenpiteet ja niiden lukumäärät, sekä ohjelmasta valmiiksi löytyvien lajien määrä, johon toimenpiteet linkitettiin. Kaikille toimenpiteille ei löytynyt linkitettäviä lajeja ohjelmasta, koska kaikkia lajeja ei ole lisätty. Työn kannalta tämä aiheutti haasteita, sillä kaikkia toimenpiteitä ei saatu linkitettyä niitä vastaaviin lajeihin.

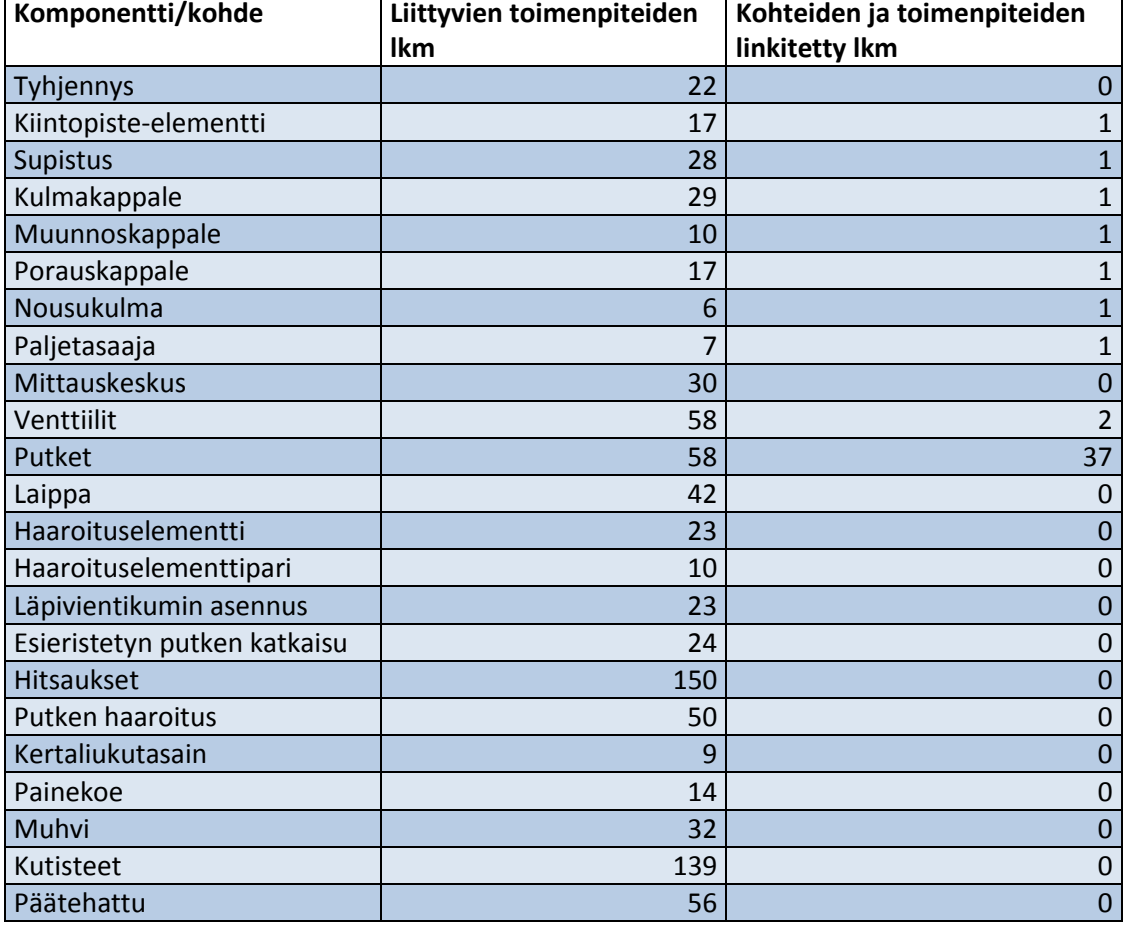

**Taulukko 2. Toimenpiteet, toimenpiteiden lukumäärä ja kohteiden lukumäärä. Tarkassa mallissa käytettävät toimenpiteet vietiin Cost Editoriin Excel -tiedostosta.**

Taulukosta 2 nähdään, että puuttuvien kohteiden määrä on suuri ja esimerkiksi venttiileille löytyi vain 2 kohdetta, vaikka yksikköhintataulukossa jokaiselle venttiilille oli oma hinta ja kullekin luotiin oma toimenpide halkaisijan mukaan. Koska venttiileille ei ole halkaisijan mukaan erikseen kohteita, täytyi linkitettyjen toimenpiteiden asetuksia muuttaa Cost Editorissa. Muuten ohjelma luulisi, että jokaista halkaisijaltaan erikokoista venttiiliä käytetään, kun suunnitelmaan lisätään yksi venttiili. Tämä toteutettiin asettamalla kohteen kautta kaikkien venttiilien toimenpiteet pois käytöstä. Tämän vuoksi suunnitteluvaiheessa käytettävä toimenpide kohteelle valitaan erikseen kohteen listasta ja aktivoidaan käytössä olevaksi suunnitelmaan. Mikäli toimenpide jää valitsematta listasta, ei ohjelma huomioi sitä ollenkaan kustannuslaskennassa (kuva 12).

|                                                | Näytä vain valitut kohteet                              |                                                         |               |                            |                    |                           |       |                |     |                                     |   |                  |
|------------------------------------------------|---------------------------------------------------------|---------------------------------------------------------|---------------|----------------------------|--------------------|---------------------------|-------|----------------|-----|-------------------------------------|---|------------------|
| Tunnus /"<br><b>DN 80</b><br><b>DN 80</b><br>8 |                                                         | Lajin nimi                                              | Toimenpiteet  |                            | Tila               | Määrä<br>$1.0$ kpl<br>1.0 |       | Yksikkö<br>kpl |     |                                     | ▲ |                  |
|                                                |                                                         | Sulut                                                   | Muutetut toim |                            | Lisätty<br>Lisätty |                           |       |                |     |                                     |   |                  |
|                                                |                                                         | Sulut                                                   | Muutetut toim |                            |                    |                           |       |                |     |                                     |   |                  |
|                                                |                                                         | Työpiste                                                |               | Muutetut toim              |                    |                           |       | $1.0$ kpl      |     |                                     | ۰ | M.               |
| Kytke T Nimi                                   |                                                         |                                                         | Kuvaus        |                            | Toimenpiteen t     |                           |       |                |     | Kä Kohteen t Yksi Pit Oletusmä Lisä | ۰ | Lisää            |
| <b>DN 80</b>                                   |                                                         | Yhdistelmävent. Element. 2Mpuk DN 40 TY+SV+TY/IV+SV+TY  |               | Investointi                |                    | P3                        | Ei    | kpl            | Ei  | 2,000                               |   | Oletus           |
| <b>DN 80</b>                                   |                                                         | Yhdistelmävent. Element. 2Mpuk DN 50 TY+SV+TY/IV+SV+TY  |               |                            | Investointi        |                           | Ei    | kpl            | Ei  | 2,000                               |   |                  |
| <b>DN 80</b>                                   |                                                         | Yhdistelmävent. Element. 2Mpuk DN 65 TY+SV+TY/IV+SV+TY  |               | Investointi                |                    |                           | Ei    | kpl            | Ei  | 2,000                               |   | Kopioi           |
| <b>DN 80</b>                                   | Yhdistelmävent. Element. 2Mpuk DN 80 TY+SV+TY/IV+SV+TY  |                                                         | Venttiiliele  | Investointi<br>Investointi |                    | $\triangledown$           | Kyllä | kpl            | Ei  | 2,000                               |   | Liitä            |
| DN 80                                          |                                                         | Yhdistelmävent. Element. 2Mpuk DN 100 TY+SV+TY/IV+SV+TY |               |                            |                    | Ð                         | Ei.   | kpl            | Ei  | 2,000                               |   |                  |
| <b>DN 80</b>                                   |                                                         | Yhdistelmävent. Element. 2Mpuk DN 125 TY+SV+TY/IV+SV+TY |               | Investointi                |                    | m                         | Ei    | kpl            | Ei  | 2,000                               | Ξ | Toimenpide       |
| <b>DN 80</b>                                   | Yhdistelmävent. Element. 2Mpuk DN 150 TY+SV+TY/IV+SV+TY |                                                         | Venttiiliele  | Investointi                |                    |                           | Ei    | kpl            | Ei  | 2,000                               |   | Ota käyttöön     |
| <b>DN 80</b>                                   | Yhdistelmävent. Element. 2Mpuk DN 200 TY+SV+TY/IV+SV+TY |                                                         | Venttiiliele  | Investointi                |                    |                           | Ei.   | kpl            | Ei  | 2,000                               |   |                  |
| <b>DN 80</b>                                   |                                                         | Yhdistelmävent. Element. 2Mpuk DN 250 TY+SV+TY/IV+SV+TY | Venttiiliele  | Investointi                |                    |                           | Ei    | kpl            | Ei  | 2,000                               |   | Näytä lisätiedot |
| DN 80                                          |                                                         | Yhdistelmävent. Element. 2Mpuk DN 300 TY+SV+TY/IV+SV+TY |               | Investointi                |                    |                           | Fi    | kpl            | Ei  | 2.000                               |   |                  |
| <b>DN 80</b>                                   |                                                         | Vhdistelmävent, Element, 2Mnuk DN 400 TV+SV+TV/IV+SV+TV |               |                            | Investointi        |                           | Fi    | knl            | Fi. | 2,000                               |   |                  |
| ш                                              |                                                         |                                                         |               |                            |                    |                           |       |                |     |                                     | K |                  |

**Kuva 12. Oikean toimenpiteen valitseminen, kun lajilla on monta toimenpidettä.**

Oikean toimenpiteen lisääminen onnistui valitsemalla listasta putkikokoa vastaava venttiili ja aktivoimalla kyseinen rivi käytössä olevaksi. Tällöin ohjelma ei huomioi kustannuslaskennassa kuin valitun rivin ja laskentatulos on oikea. Käytettävyyden kannalta onkin huomattavasti parempi vaihtoehto, että mikään venttiilin toimenpiteistä ei ole aktiivinen, jolloin käyttäjän ei tarvitse erikseen poistaa jokaista venttiiliä listalta.

Osa toimenpiteistä on luonteeltaan sellaisia, etteivät ne liity suoraan mihinkään lajiin vaan ne täytyy lisätä suunnitelmaan erikseen. Tämän tyyppiset toimenpiteet kuvaat yleensä pelkkää työtä, johon ei liity lajia tai materiaalikustannuksia, esimerkkinä esieristetyn putken katkaisu. Kyseiset lajittomat toimenpiteet lisätään erikseen suunnitelman työpisteelle, jolloin ohjelma huomioi ne kustannuslaskennassa. Työpisteelle ei kuitenkaan voi lisätä pituudesta riippuvaisia toimenpiteitä, koska työpiste on pistemäinen kohde, jolla ei ole pituutta. Kun pituudesta riippuvaista toimenpidettä lisättiin suunnitelmaan, täytyi toimenpiteeltä erikseen muuttaa automaattinen pituus pois käytöstä. Tämä ei aiheuttanut suurempia haasteita, koska yksiköksi voidaan kuitenkin asettaa metri, jolloin laskennan tuloksissa näkyy, että kyseisen toimenpiteen yksikkö on metreissä.

Noin 40 % tarkkaa laskentamallia varten luoduista toimenpiteistä saatiin linkitettyä niitä vastaaviin lajeihin. Toimenpiteet, joita ei saatu linkitettyä lajeihin, listattiin omaan Excel taulukkoon. Puuttuvien lajien taulukko tehtiin, jotta saatiin tieto puuttuvien lajien määrästä ja nimistä. Mikäli lajeja halutaan lisätä myöhemmin ohjelmaan, on tiedot valmiiksi eritelty taulukkoon. Tämä helpottaa ja nopeuttaa lajien lisäämistä, koska tietoja ei tarvitse erikseen etsiä toimenpiteiden listasta.

Putkille löytyi ohjelmasta kattava lajilista halkaisijan mukaan, minkä ansiosta niille saatiin luotua hyvin erottelu hinnasto, jossa jokaista halkaisijaa vastaavalle putkimetrille saatiin linkitettyä maanrakennustöiden, putkitöiden ja eristystöiden toimenpiteet. Haasteena putkien kustannuslaskennassa olivat kuitenkin epäsymmetriset linjat, koska niiden suunnittelu ja kustannukset eroavat symmetrisestä linjasta. Symmetriseen linjaan suunnitellaan yksi putki, joka kuvaa meno- ja paluuputkea ja epäsymmetriseen linjaan suunnitellaan meno- ja paluuputket erikseen. Ratkaisuksi ohjelmaan täytyi lisätä omat toimenpiteet molemmille linjoille, jotta kustannuslaskenta on mahdollista suorittaa kummallakin tavalla.

Symmetriseen putkilinjaan määritettiin erikseen linkitetylle toimenpiteelle kertoimeksi kaksi putkitöiden osalta, jolloin kustannuslaskenta vastaa todellista hintaa. Kerroin lisättiin lajin linkityksen kautta, koska suoraan toimenpiteelle kertoimen lisääminen ei ole mahdollista. Kun kerroin lisätiin lajin kautta toimenpiteelle, saatiin myös oikea putken pituus näkyviin. Mikäli kustannukset työn ja materiaalin osalta vain kerrottaisiin kahdella ja merkattaisiin toimenpiteelle, tulisi putken pituudeksi vain toisen linjan pituus, joka olisi virheellinen tieto. Kun lajille lisättiin kerroin, osasi ohjelma automaattisesti kertoa myös putken pituuden kahdella.

Symmetristä linjaa, jossa on meno- ja paluuputki, suunnitellaan huomattavasti useammin kuin epäsymmetristä linjaa. Tämän vuoksi Cost Editoriin määritettiin yhdistetty linja päällä olevaksi ja yksittäinen meno- tai paluuputki lisättiin lajille, mutta se pitää erikseen määrittää päällä olevaksi sitä suunniteltaessa, kuten lisättäessä venttiileitä suunnitelmaan. Vastaavasti suunnittelijan pitää määrittää yhdistetyn linjan toimenpide pois käytöstä, kun suunnitellaan epäsymmetristä linjaa.

Haasteita laskennassa aiheuttivat myös maanrakennuksen työosuudet, koska linjan kaivamisesta muodostuvat kustannukset ovat riippuvaisia maaston ominaisuuksista. Lisäksi maanrakennustyöt sisälsivät runsaasti pelkästään työtä kuvaavia toimenpiteitä, joita ei saatu linkitettyä, koska niitä vastaavat kohteet puuttuivat. Myös maanrakennuksessa käytettävät yksiköt: pinta-ala ja tilavuus ovat haasteellisia suunnitelman kannalta, koska ohjelmaan ei ole tällä hetkellä mahdollista määrittää tarvittavia tietoja, jotta pintaalaa ja tilavuutta olisi mahdollista laskea. Kyseisiä yksiköitä käytetään muuan muassa maanrakennustöiden osalta uudelleen asfaltoinnissa ja teräsbetonikaivon valamisessa. Tämän vuoksi erikseen suunnitelman työpisteelle lisättävät toimenpiteet on määritetty pituudesta riippumattomiksi ja "lisämäärä" kenttään merkitään suoraan tarvittava pintaala tai tilavuus. Mikäli toimenpiteen lisää, eikä lisämäärää ole merkitty, laskee ohjelma kustannuslaskennan yksikkömäärällä yksi kyseessä olevalle toimenpiteelle.

Tarkkaa laskentamallia ohjelmalla testattaessa, kiinnitettiin huomiota erityisesti toimenpiteiden lisäämiseen ja tarkasteltiin, onko toimenpiteiden yksittäinen lisääminen työhön liian monimutkaista ja voisiko sitä mahdollisesti parantaa jotenkin. Koska toimenpiteiden määrä on suuri kyseisessä hinnastossa, voi yksittäisen toimenpiteen etsiminen ja lisääminen suunnitelmaan olla aikaa vievää.

Tarkan hinnaston mukaista rakennuskustannuslaskentaa testattiin vuonna 2014 valmistuneeseen siirtolinjaan ja uuteen rakennettavaan linjaan. Hinnaston mukaisen kustannuslaskennan pitäisi vastata huomattavasti paremmin vuonna 2014 valmistuneen linjan toteutunutta hintaa kuin keskiarvohinnastolla tehdyn laskennan.

### <span id="page-33-0"></span>6.6 Tarkan laskentamallin tulokset

Kustannuslaskenta tarkalla mallilla toimi huomattavasti paremmin ja kustannuksista saatiin yksityiskohtaisempia tietoja. Tarkan mallin perusteella saatiin seuraavat tulokset.

Trimble NIS -ohjelman laskema kustannus tarkalla mallilla vastasi suurella tarkkuudella toteutunutta hintaa. Ero toteutuneen ja lasketun välillä johtui suurimmaksi osaksi siitä, että testissä käytetty suunnitelma ei vastannut täysin toteutunutta linjaa. Kun huomioitiin erot toteutuneen linjan ja suunnitelman välillä, saatiin kustannuslaskenta täsmäämään toteutuneeseen hintaan lähes täydellisesti. Laskettavana kohteena käytettiin saneeraussuunnitelmaa.

Täysin uuden suunnitelman laskenta onnistui ongelmitta osana suunnittelutyötä. Kyseinen testi tehtiin yhdessä yrityksen suunnittelijan kanssa, ja samalla käytiin kustannuslaskennan toimintamallia läpi ohjelmassa.

Yksittäisen toimenpiteen lisääminen ohjelmaan on hieman hidasta ja vaatii toimenpidelistan selaamista. Vaikka toimenpiteet on jaoteltu ryhmittäin, sisältää jokainen ryhmä vähintään 150 eri toimenpidettä, joten oikean toimenpiteen etsimiseen kuluu aikaa, ja se vaatii tarkkuutta suunnittelijalta. Yksittäisten toimenpiteiden lisäämisen helpottamiseksi ehdotetaan ratkaisua kehitysehdotuksissa.

Ohjelman tuottama laskentatulos on hyvin eritelty ja monipuolinen. Laskennan voi esimerkiksi jakaa toimenpiteittäin, jolloin kaikki suunnitelmassa käytetyt toimenpiteet on listattu ja jokaiselle on kustannus omassa sarakkeessa ja laskennan lopussa koko urakan kokonaishinta.

Trimble NIS -ohjelmalla tehtävä laskenta hyödyntää ohjelmaan aiemmin syötettyjä tietoja ja nopeuttaa tehtävää laskentaa lähes puolella, sekä vähentää virheiden mahdollisuutta. Lisäksi ohjelmalla tehty rakennuskustannuslaskenta mahdollistaa yhtenäisen toimintamallin kustannuslaskentaan.

Saatujen tulosten perusteella laadittiin kaavio, jossa on kuvattu kustannuslaskennan suorittamisen vahvuuksia, mahdollisuuksia, heikkouksia ja uhkia Trimble NIS -ohjelmalla (kuva 13).

# Vahvuudet

- •Tarkka ja hyvin eroteltu kustannuslaskenta, joka tehdään hyödyntäen suunnitelman tietoja
- •Vähentää käsityötä ja poistaa ylimääräiset Excel -taulukot käytöstä
- •Nopeuttaa laskentaa ja vähentää virheiden määrää
- Erottottelee laskennan usealla eri tavalla

## **Heikkoudet**

- •Työn täytyy olla Trimble NIS ohjelmassa
- •Yksittäisten toimenpiteiden lisääminen suunnitelmaan on hieman työlästä

# Mahdollisuudet

- •Luotujen kustannusarvioiden helpompi analysointi ja vertailu
- •Yhtenäinen toimintamalli rakennuskustannuslaskentaan
- •Kustannuslaskelmat yhdessä tietokannassa, sekä yhdessä muodossa

# Uhat

- •Ei sitouduta käyttämiseen, jolloin käyttöaste jää vähäiseksi
- •Käyttäjät eivät sisäistä uutta toimintamallia
- •Rakennuttamisen vuosisopimuksen päättyessä, uutta hinnastoa ei päivitetä ohjelmaan, jolloin laskentaa ei voida käyttää

**Kuva 13. SWOT -analyysi.**

### <span id="page-35-0"></span>6.7 Rakennuskustannuslaskennan toimintaperiaate ja uusi prosessikaavio

Kuvan 14 kaaviossa on kuvattu toimintaperiaate rakennuskustannuslaskennan suorittamiselle Trimble NIS -ohjelmalla. Tarkemmat ohjeet kustannuslaskennan suorittamiseen löytyvät liitteestä 1.

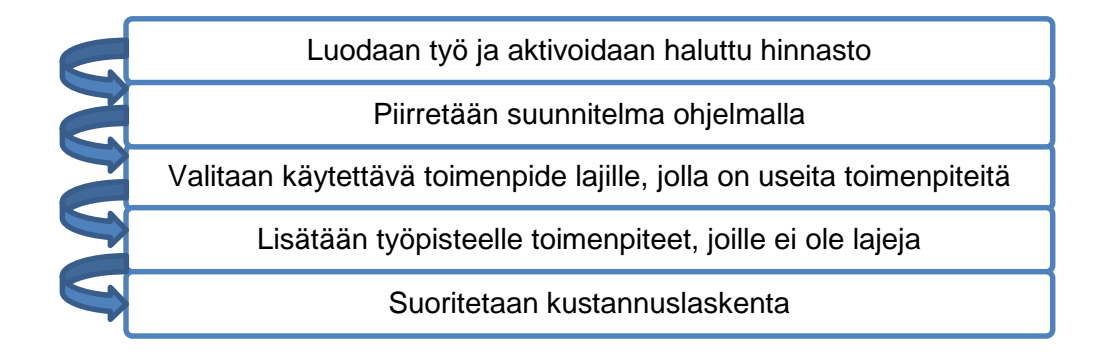

#### **Kuva 14. Toimintaperiaate kustannuslaskennan toiminnasta.**

Projektin toteuttamisen kannalta kuvassa 15 esitelty työnkulku toimisi kaukolämmön rakennuttamisessa paremmin. Kyseinen työnkulku ja kustannuslaskennan suorittaminen Trimble NIS -ohjelman avulla mahdollistavat suunnitelman ja kustannusten linkittämisen toisiinsa heti työn alkaessa. Tämän ansiosta kustannuksien seuranta on helpompaa, koska tarvittavat laskennat saadaan suoraan suunnitelmasta. Lisäksi työtä muokatessa saadaan päivitetty laskelma vastaamaan suunnitelmaa.

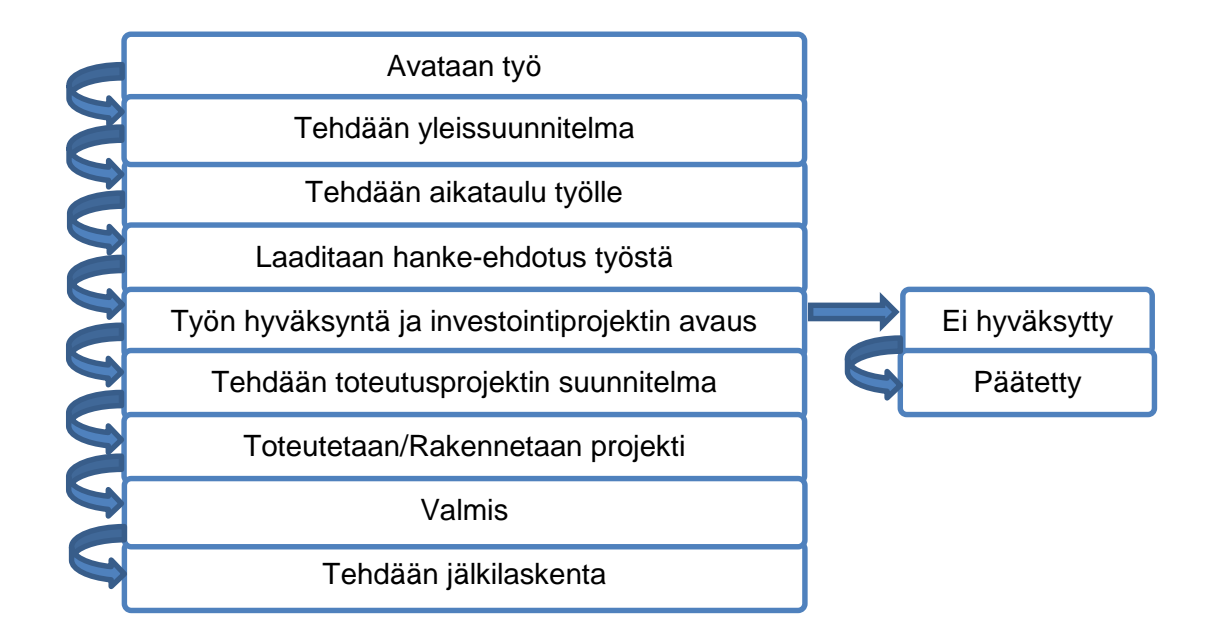

**Kuva 15. Työnkulku.**

### <span id="page-36-0"></span>6.8 Kehitysehdotukset

Työn aikana havaittiin muutamia kehityskohteita, joiden huomioimisesta voisi olla apua kustannuslaskentaa suorittaessa.

1. Toimenpiteitä lisättäessä suunnitelman työpisteelle, voisi avautuvassa Toimenpiteet -ikkunassa olla hakukenttä, jolla voisi hakea suoraan haluttua toimenpidettä nimen perusteella. Vaikka toimenpiteet on jo jaettu toimenpideryhmiin kyseisessä ikkunassa, olisi haku vielä vaivattomampaa ja nopeampaa hakukentän avulla (kuva 16).

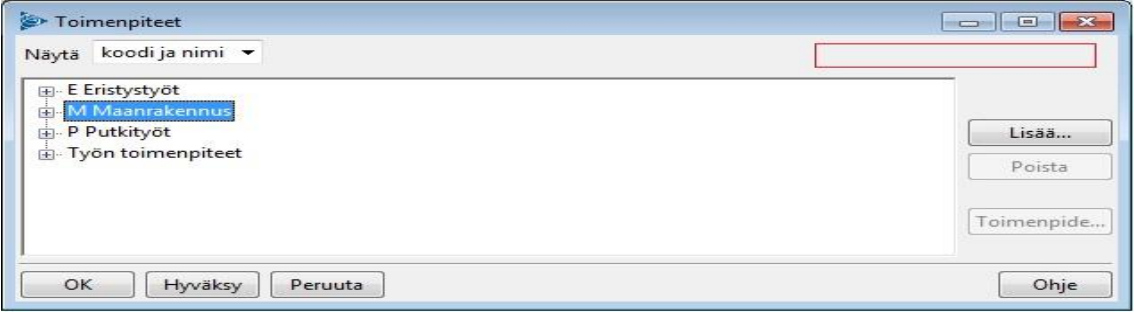

**Kuva 16. Toimenpiteiden lisääminen kohteelle. Punaisen laatikon kohdalla voisi olla hakukenttä.**

2. Kun rakennuskustannuslaskenta on suoritettu, avataan *Laskentatulokset* -ikkuna. Kohdasta *Välisummat* aukeavat lajittelumahdollisuudet, joihin kustannuslaskennat voidaan jakaa (kuva 17). Kyseiseen alasvetovalikkoon voisi lisätä lajitteluperusteeksi jaon toimenpideryhmittäin. Tästä olisi apua päätyövaiheiden kustannuksien hahmottamisessa.

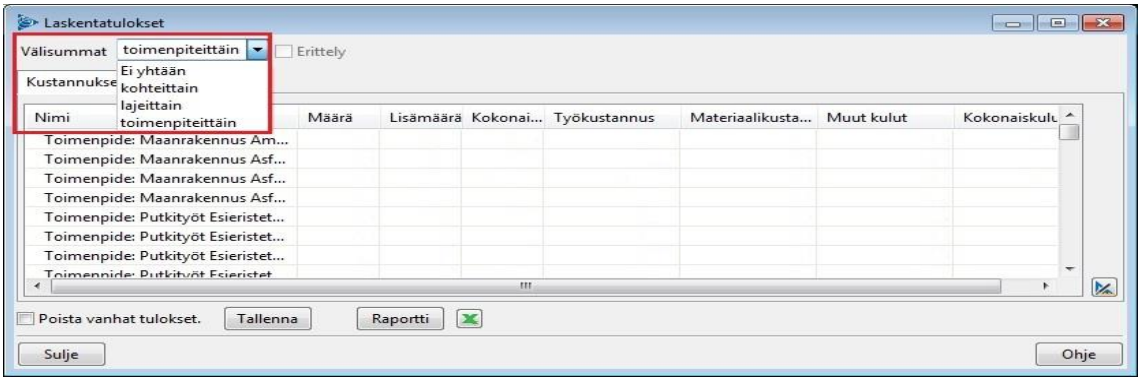

**Kuva 17. Laskentatulokset -ikkuna. Jaotteluperusteeksi voisi lisätä** *toimenpideryhmittäin***.**

### <span id="page-37-0"></span>**7 Tulokset ja päätelmät**

Työn aikana havaittiin, että rakennuskustannuslaskenta oli mahdollista suorittaa Trimble NIS -ohjelman Construction Project Planning -moduulilla. Kustannuslaskenta onnistui sekä keskiarvohinnastolla että tarkalla hinnastolla, ja laskenta on riittävän helppo suorittaa ja siitä saadut tulokset ovat selkeitä ja hyvin eroteltuja.

Tarkalla mallilla suoritetut kustannuslaskennat olivat todenmukaisia, joten sen käyttäminen kustannuslaskennassa on suositeltavaa, haluttaessa tarkkoja tuloksia. Tarkan hinnaston heikkoutena on toimenpiteiden yksittäinen lisääminen suunnitelmaan ja oikeiden toimenpiteiden aktivointi, kun niitä on useampia linkitettynä samaan lajiin.

Keskiarvohinnaston toimivuus jää puolestaan yleissuunnittelutasolle. Keskiarvohinnaston heikkoutena on pelkistetty ja epätarkka laskentatulos. Vaikka tarkka hinnasto ei toimi yhtä automaattisesti kustannuslaskennassa kuin yksinkertainen hinnasto ja sen käyttäminen vaatii enemmän työtä suunnittelijalta, ovat siitä saatavat hyödyt suuremmat kuin yksinkertaisella hinnastolla tehdystä laskennasta.

Ohjelman suorittaman kustannuslaskennan toimivuutta on mahdollista parantaa vielä tarkan mallin osalta. Tarkkaa mallia voi parantaa lisäämällä lajeja ohjelmaan, mikä kasvattaa toimenpiteiden ja lajien välisiä linkityksiä. Lajeja lisäämällä ohjelman automatiikka paranee, kun suunnitelmaan lisätyille komponenteille saadaan automaattisesti linkityksen kautta kustannus. Lajien lisääminen rajattiin kyseisen insinöörityön ulkopuolelle.

Kustannuslaskennan suorittaminen Trimble NIS -ohjelmalla mahdollistaa yhtenäisen toimintamallin rakennuskustannuslaskentaan, poistaa ylimääräiset taulukot laskennassa, pienentää inhimillisten virheiden määrää ja hyödyntää ohjelmaan syötettyjä tietoja. Lisäksi toimintamallin sisäistäminen ja rakennuskustannuslaskennan suorittaminen ohjelmalla mahdollistaa kustannuksien helpomman seurannan ja kohdentamisen oikeaan työhön.

### <span id="page-38-0"></span>**8 Yhteenveto**

Työn tavoitteena oli selvittää, onko Trimble NIS -ohjelman Construction Project Planning -moduulia mahdollista käyttää kaukolämpöverkon rakennuskustannusten laskennassa.

Työn alkupuolella tutustutaan opinnäytetyön toimeksiantajaan, kaukolämpöön, kaukolämpöverkkoon, kaukolämpöverkon suunnitteluun ja rakentamiseen. Tämän jälkeen työssä käydään läpi rakennuskustannusten muodostumista ja miten laskenta suoritetaan ohjelmalla.

Varsinaista rakennuskustannusten laskentaa ohjelmalla tutkittiin kahdella erilaisella hinnastolla, joiden luotettavuutta, käytettävyyttä ja toimivuutta testattiin. Tulosten perusteella molemmille hinnastoille määritettiin toimivuuden kannalta parhaiten sopiva käyttötarkoitus.

Työ oli haastava, erittäin mielenkiintoinen ja sen aikana opin paljon uusia kaukolämpöön liittyviä asioita. Erityisesti kaukolämpöverkon suunnittelusta, kustannuksien muodostumisesta ja laskennasta sai kattavan ja laajan käsityksen.

Haluaisin vielä kiittää työhön osallistuneita henkilöitä, erityisesti työn ohjaajia, jotka auttoivat tiedoillaan ja ammattitaidollaan työn aikana.

### <span id="page-39-0"></span>**Lähteet**

Aaltovoima, 2015, Verkkodokumentti, Fortum Oyj. <http://www.fortum.com/fi/energiantuotanto/aaltovoima/pages/default.aspx> Päivitetty 30.6.2015. Luettu 30.6.2015.

Fortum ja aurinkoenergia, 2015, Verkkodokumentti, Fortum Oyj. <http://www.fortum.com/fi/energiantuotanto/aurinkoenergia/pages/default.aspx> Päivitetty 26.5.2015. Luettu 16.6.2015.

Historia, 2015, Verkkodokumentti, Fortum Oyj. <http://www.fortum.com/fi/konserni/fortum-lyhyesti/historia/pages/default.aspx> Päivitetty 13.5.2015. Luettu 15.6.2015.

Koskelainen Lasse, Saarela Rauli & Sipilä Kari. 2006 Kaukolämmön käsikirja, Helsinki: Energiateollisuus ry.

Kaukolämmön toimintaperiaate, 2015, Verkkodokumentti, Energiateollisuus ry. <http://energia.fi/koti-ja-lammitys/kaukolammitys/toimintaperiaate> Luettu 30.6.2015.

Kaukolämmön tuotanto ja polttoaineet, 2015, Verkkodokumentti, Energiateollisuus ry. [http://energia.fi/energia-ja-ymparisto/kaukolampo-ja-kaukojaahdytys/tuotanto-ja](http://energia.fi/energia-ja-ymparisto/kaukolampo-ja-kaukojaahdytys/tuotanto-ja-polttoaineet)[polttoaineet](http://energia.fi/energia-ja-ymparisto/kaukolampo-ja-kaukojaahdytys/tuotanto-ja-polttoaineet) Luettu 30.6.2015.

Kaukolämpöverkko, 2015, Verkkodokumentti, Energiateollisuus ry. [http://ener](http://energia.fi/energia-ja-ymparisto/kaukolampo-ja-kaukojaahdytys/kaukolampoverkko)[gia.fi/energia-ja-ymparisto/kaukolampo-ja-kaukojaahdytys/kaukolampoverkko](http://energia.fi/energia-ja-ymparisto/kaukolampo-ja-kaukojaahdytys/kaukolampoverkko) Luettu 30.6.2015.

Liiketoiminta, 2015, Verkkodokumentti, Fortum Oyj. <http://www.fortum.com/fi/konserni/liiketoiminta/pages/default.aspx> Päivitetty 1.6.2015. Luettu 15.6.2015.

Myynti ja tuotanto, 2015, Verkkodokumentti, Fortum Oyj. [http://annualreport2014.fortum.com/fi/tama-on-fortum/vuosi-2014-lukuina/myynti-ja](http://annualreport2014.fortum.com/fi/tama-on-fortum/vuosi-2014-lukuina/myynti-ja-tuotanto/)[tuotanto/](http://annualreport2014.fortum.com/fi/tama-on-fortum/vuosi-2014-lukuina/myynti-ja-tuotanto/) Luettu 15.6.2015.

Sähkön ja lämmön yhteistuotanto, 2015, Verkkodokumentti, Fortum Oyj [http://annualreport2014.fortum.com/fi/liiketoiminta/fortumin-liiketoiminta/sahkon-ja](http://annualreport2014.fortum.com/fi/liiketoiminta/fortumin-liiketoiminta/sahkon-ja-lammon-yhteistuotanto/)[lammon-yhteistuotanto/](http://annualreport2014.fortum.com/fi/liiketoiminta/fortumin-liiketoiminta/sahkon-ja-lammon-yhteistuotanto/) Luettu 30.6.2015

Uusiutuva ja täysin päästötön tuulivoima, 2015, Verkkodokumentti, Fortum Oyj <http://www.fortum.com/fi/energiantuotanto/tuulivoima/pages/default.aspx> Päivitetty 26.5.2015 Luettu 30.6.2015

Vesivoima, 2015, Verkkodokumentti, Fortum Oyj. <http://www.fortum.com/fi/energiantuotanto/vesivoima/pages/default.aspx> Päivitetty 18.6.2015 Luettu 16.6.2015

Ydinvoima, 2015, Verkkodokumentti, Fortum Oyj. <http://www.fortum.com/fi/energiantuotanto/ydinvoima/pages/default.aspx> Päivitetty 26.5.2015 Luettu 16.6.2015

Yhteistuotanto, 2015, verkkodokumentti, Tabletkoulu. <https://www.thinglink.com/scene/633970247069597698> Päivitetty 2.2015, Luettu 10.11.2015

**Ohje kaukolämpöverkon rakennuskustannuslaskenta -toiminnon käyttämiseen Trimble NIS -ohjelmassa.**

### **Hinnaston käyttöönotto suunnitelmalle**

- > Rakentaminen
- > Työt…
- > Lisää uusi työ
- > Aktivoidaan käytettävä hinnasto

### > Espoo 2014 **Tehdään suunnitelma ohjelmalla**

> Putkien osalta ohjelmaan tulee automaattisesti kustannukset

### **Aktivoidaan komponentit, joille löytyy lajit, mutta saman lajin alla on useampia komponentteja. esim. venttiilit**

- > Aktivoidaan suunnitelmasta kohde
- > Avataan valikko
- > Kohteen toimenpiteet…
- > Etsitään listasta oikea laji
- > Valitaan oikea rivi käytössä olevaksi

### **Lisätään komponentit työpisteelle, joille ei ole lajeja**

- > Rakentaminen
- > Toimenpiteet
- > Kohteen toimenpiteet…
- > Etsitään työpiste (pohjimmaisena)
- > Lisätään toimenpiteet työpisteelle
- > Tarvittaessa määritetään pituus pois käytöstä
- > Kirjataan määrä lisämäärä kenttään

### **Suoritetaan laskenta**

- > Rakentaminen
- > Laske rakentamiskustannukset...
- > Laske